## *Antwerp*

*Local Professional Development Committee Handbook*

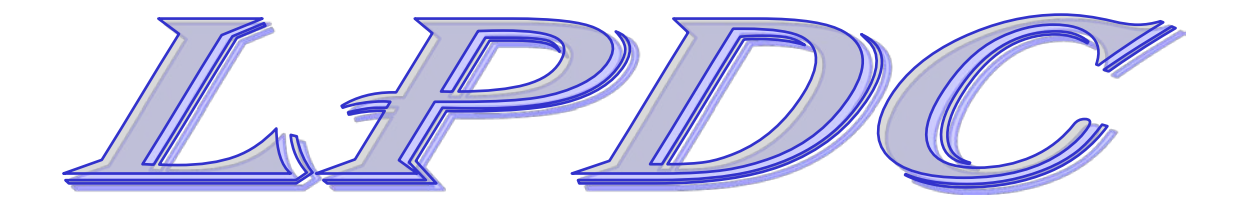

*February 2020*

### **ANTWERP LOCAL PROFESSIONAL DEVELOPMENT COMMITTEE**

### TABLE OF CONTENTS

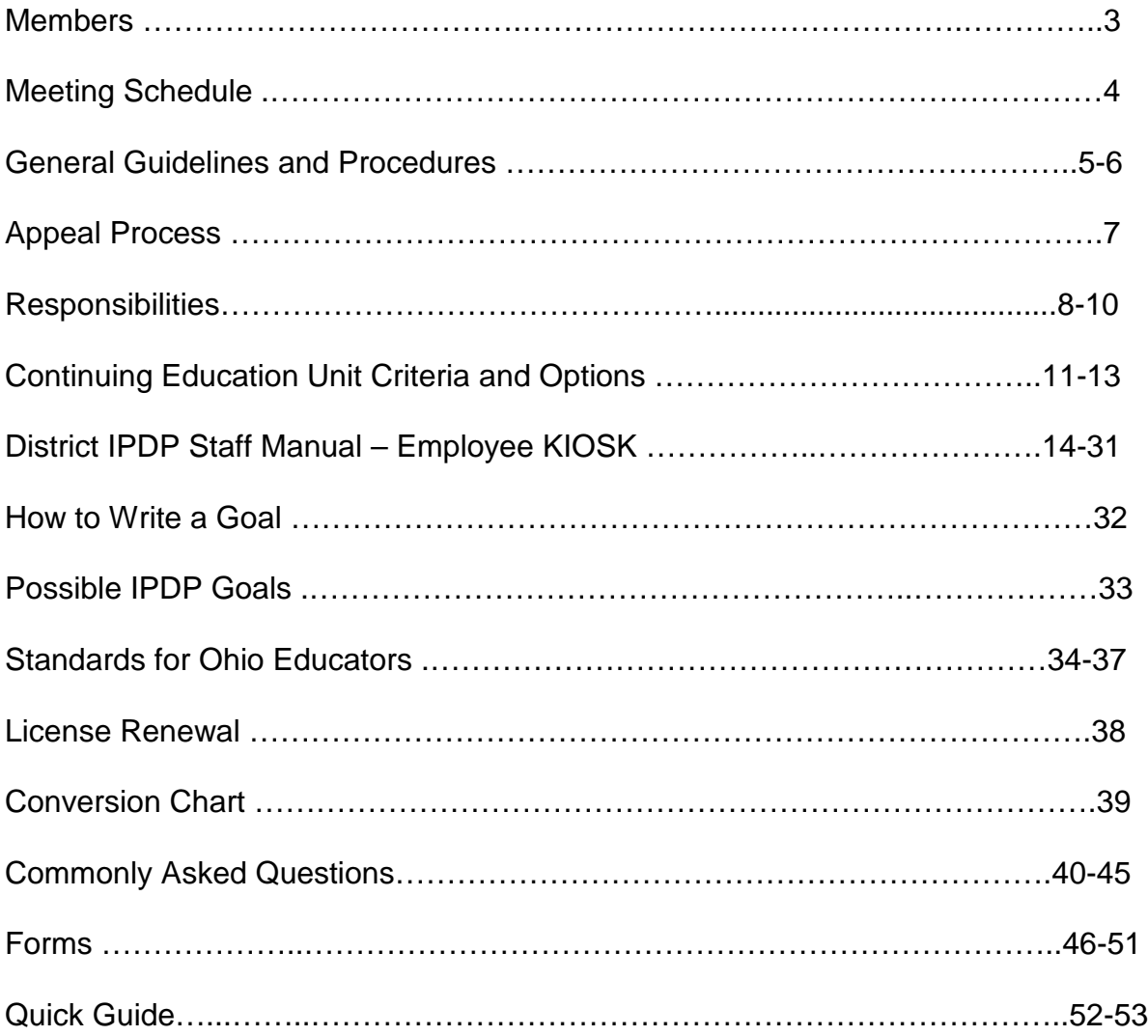

### **ANTWERP LPDC MEMBERS**

Dr. Martin Miller Member

Dan Lehman President High School 2013<br>
Lynette Vail Vice President Elementary 2015 Lynette Vail Vice President Elementary 2015<br>
T. J. Schott Member High School 2015 T. J. Schott Member High School 2015<br>Travis Lichty Member HS/MS Principal HS/MS Principal Tracey Stokes Member Elementary Principal<br>
Dr. Martin Miller Member Superintendent

\*Must have 5 members \*Must have a majority present \*Must have a majority supervisors/teachers present to approve those

## **Antwerp Local Professional Development Committee Meeting Dates**

### **Time: 3:15 Place: Antwerp High School LPDC Classroom Room**

### **Meeting Dates:**

Meeting will be announced at the beginning of each year

Dates are listed on the Antwerp Calendar and FMX

Special meetings may be called if needed.

### **GENERAL GUIDELINES AND PROCEDURES**

### **ACKNOWLEDGEMENTS & APPROVALS**

The materials in this booklet were prepared by a committee from the Antwerp. The 2012-2013 Local Professional Development Committee members reviewed and approved this booklet. The Antwerp Board approved this document on August 12, 2013. An updated revision was approved on February 13, 2020.

### **PURPOSE**

The purpose of the Antwerp Local Professional Development Committee is to oversee and review professional development plans (IPDP), for credential renewal.

### **MISSION**

To set policy and review professional development goals to ensure that course work or equivalent professional development activities related to teaching and/or the area of licensure meet the requirements of the Standards from the Ohio Department of Education.

### **STRUCTURE OF COMMITTEE**

In accordance with the requirements in law for Public School Districts, the ANTWERP LPDC will consist of at least:

1. Three classroom teachers employed by Antwerp Local School; (By definition, "teacher", implies any certified employee not holding an administrative contract).

- 2. Two administrators employed by Antwerp;
- 3. The Antwerp Superintendent.

The Antwerp's Governing Board shall develop a plan for the structure, membership, terms of office elections, and operation of the committee based on guidelines established by the Ohio Department of Education.

LPDC's may include additional members, but the majority must be classroom teachers.

### **OPERATIONAL PROCEDURES**

### **Terms of Office**

LPDC members will serve on three year terms from August 1 until July 31. Elections are to be held in the spring prior to the year served. New members will be asked to attend the May and June meetings to become acquainted with the procedures and expectations of the Committee. Mid term vacancies will be filled by appointment of the Committee/Superintendent.

### **Selection of Officers**

The ANTWERP LPDC shall select the following officers:

Chairperson -- shall preside at all LPDC meetings, call all meetings and set agendas in collaboration with the membership, insure adherence to review processes and procedures, serve as appeals contact, sign for the LPDC to approve or not approve Individual Professional Development Plans. The Chairperson will work directly with the Data Clerk.

Vice-Chairperson -- shall serve in the absence of the Chairperson and assist in his or her duties.

Data Clerk/Office Specialist -- shall keep accurate minutes of all LPDC meetings, and be responsible for all necessary correspondence.

### **Dates and Frequency of Meetings**

The Antwerp LPDC will set meetings to approve Individual Professional Development Plans periodically and on an as-needed basis, allowing at least one month for notification of members and teachers. The Chair shall make decisions about meeting dates and frequency based upon local need.

### **Attendance**

A quorum, necessary to conduct LPDC business, shall be three (3) out of the five (5) LPDC members, and one of the three shall be an administrator. A simple majority will be required to pass any action of the committee. A member's abstention will only be allowed if the vote will personally impact that individual.

### **Methods of Communication**

The Chair, and office specialist, shall communicate with the LPDC and staff members about: renewals, procedures, meetings, decisions made, documenting progress, maintaining records, appeals process, and submitting verification to the Ohio Department of Education.

The LPDC shall keep confidential all reviews, evaluations, and discussions of the Professional Development Plan and/or course/activity proposals. No documents submitted for consideration by the LPDC shall be used as examples without written permission of the party involved.

### **Revision**

The committee shall establish a process for evaluation of the effectiveness of the LPDC. The Chair will conduct an annual evaluation/assessment of the operations of the LPDC. Revisions will be made to the Operating Procedures if applicable.

*For all other questions, procedures, requirements, etc., please refer to the Ohio Department of Education booklet entitled:* A Resource Guide for Establishing Local Professional Development Committees.

### **Reciprocity**

The ANTWERP LPDC will accept CEU's previously granted by other LPDCs when presented with appropriate documentation by newly hired employees.

When an educator leaves the employ of the ANTWERP, the LPDC Chair will complete a Reciprocity Form and attach your IPDP and send it to you. It is your responsibility to deliver the LPDC Reciprocity Form to your next employer.

### **Amendments**

Amendments to the standards and guidelines must have a majority vote. Amendments will be reviewed by the committee in the month of June. These changes must be approved by the Governing Board of the ANTWERP.

### **Records Retention**

Records are maintained in accordance with the current ANTWERP Schedule of Records Retention and Disposition.

### **APPEALS PROCESS**

Ohio Revised Code requires that every educator served by an LPDC must be provided with an opportunity to appeal the decisions of the LPDC regarding

(a) IPDP approval, and

(b) Pre-Approval or approval of coursework and professional development activities.

### **Reconsideration**

If an educator disagrees with an LPDC decision, the educator must **first** be given the opportunity to meet with the LPDC to present his or her case. The discussion should be both open and collegial with the intent to provide both the educator and the LPDC the opportunity to understand each other's perspective while seeking a mutually-acceptable resolution.

If a resolution is reached at this point in the process, it should be so documented and made a matter of record for the educator and for the LPDC.

If the parties cannot reach a mutually-acceptable resolution, then the educator may advance the appeal to the next level, the third-party review.

### **Third-Party Review**

In the event that the educator and the LPDC cannot reach a mutually-acceptable resolution, the LPDC should provide for a third-party review and decision. One method for third-party review is for the LPDC to convene a panel of three licensed educators:

- 1. One educator selected by the LPDC;
- 2. One educator selected by the educator making the appeal; and
- 3. One educator approved by both the LPDC and the educator.

### **State-Level Review**

In anticipation of potential appeals, the LPDC may elect to add a *final* appeals stage: a review of the matter by the Ohio Department of Education. Unless an LPDC includes this step in their operating procedures, educators *cannot* appeal LPDC decisions beyond the third-party review.

### **RESPONSIBILITIES**

### **LPDC Committee**

- 1. Review and approve all IPDP's, coursework, and other professional development activities prior to expiration of the teacher's certificate/license.
- 2. Check all sections of the application form for any errors.
- 3. Keep a copy of completed IPDP forms on file.
- 4. Send completed application and fees to ANTWERP to send to ODE.
- 5. Maintain licensure file on each teacher in the district.
- 6. Know the district goals, particularly as identified in the district's Comprehensive Continuous Improvement Plan (CCIP) or Strategic Plan.
- 7. Know the current law, licensure standards and ODE policies regarding LPDC responsibilities for licensure renewal.
- 8. Ensure that educators' coursework and other professional development activities meet the standards for renewal of licenses.
- 9. Register the LPDC with the Ohio Department of Education *annually.*
- 10. Submit LPDC signature verification to Ohio Department of Education *annually*.
- 11. Orient new members to the licensure standards and the operating principles, timelines and processes of the LPDC; align to the Standards for Ohio Educators, and promote High Quality Professional Development.
- 12. Keep all LPDC records according to statute; and encourage educators to maintain their own records.

### **Operate under the Open Meetings Act (Sunshine Law) and the Public Records Act**

*Note: Legal counsel for the Ohio Department of Education has indicated that since there is no specific exemption in law, LPDCs need to operate under the Open Meetings Act (Sunshine Law). LPDCs may choose to follow the local Board of Education's policies and procedures on meetings, personnel records and review or may wish to seek advice concerning these laws from local counsel. Chartered nonpublic schools are exempt from the Open Meetings Act.*

### **Educator**

- 1. Know when license/certificate is due for renewal.
- 2. Understand the LPDC's renewal criteria and procedures.
- 3. Write an Individual Professional Development Plan (IPDP). Write current one for every license cycle.
- 4. Obtain the LPDC's approval of the IPDP.
- 5. Complete the planned learning activities. Ohio requires 6 semester hours of college credit or 18 CEU's (Continuing Education Units) as defined by the LPDC between the dates the educator's license was issued and when it expires. The *educator* is responsible for making sure that the learning activities match the approved IPDP.
- 6. Choose coursework and other professional development activities that align with the appropriate Ohio Educator Standards.
- 7. Know district goals, particularly as identified in the district's Comprehensive Continuous Improvement Plan (CCIP) or the district's Strategic Plan.
- 8. Keep records of all licensure and LPDC transactions including the LPDC review and approval/request for revision of an IPDP, transcripts for coursework, and required documentation for equivalent other activities.
- 9. The Local Professional Development Committee requires all Administrators and Teachers to have their CEU activities, college course work, and Individual Professional Development Plan (IPDP) information entered into the Professional Development Manager system *within 6 months of the conclusion of the activity.*

All activities must have proper documentation turned into the LPDC before they will be approved. Documentation for workshops, conferences and in-services must include an *original* copy of your certificate of attendance. In the event that certificates of attendance are not issued, an agenda with a signature of the provider/presenter of the program will be accepted.

College/University course work must be accompanied by a copy of an official transcript from the institution. Please note that some projects *must* be preapproved by the LPDC and require particular documentation as stated in the LPDC Handbook. (Contact your LPDC representative with any questions on pre-approved projects.)

### **ESC**

- 1. Update member districts about new information concerning school personnel certification/licensure.
- 2. Approves, signs license applications for ESC Administrators, Treasurers, Resource Center Teachers, Itinerant Teachers, Parc Lane and Thomas Edison Administrators and Teachers (if ODE), Pupil Services Personnel (OT, OTA, PT, PTA, and Speech Pathologist).
- 3. Duplicate new certificate/license, send out copies to the appropriate individuals and keep a copy in personnel files.
- 4. Maintain licensure file on each teacher.
- 5. Process ALL paperwork for: Aides, Substitute Teachers, ESC Administrators, Pupil Service Personnel, and send to ODE.

### **Ohio Department of Education**

Verifies credentials and paperwork and issues licenses/permits.

### **CRITERIA FOR COURSEWORK AND RELATED ACTIVITIES**

**CONTINUING EDUCATION UNIT** *OPTIONS*

**Educators are encouraged to use a variety of activities in meeting their 180 clock hours.**

### *NOTE: ALL ACTIVITIES MUST BE RELATED TO YOUR IPDP GOALS AND PRE-APROVED*

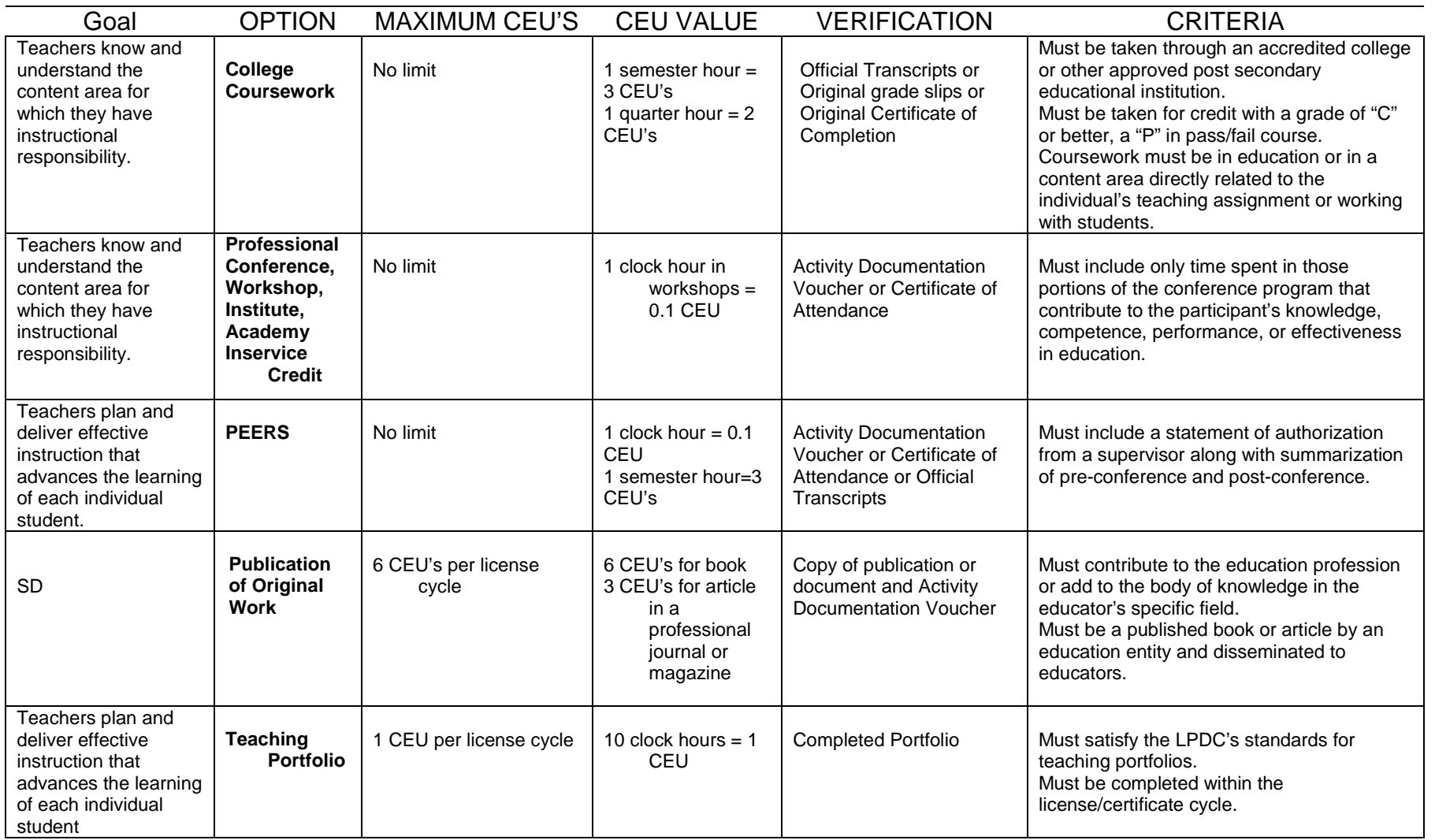

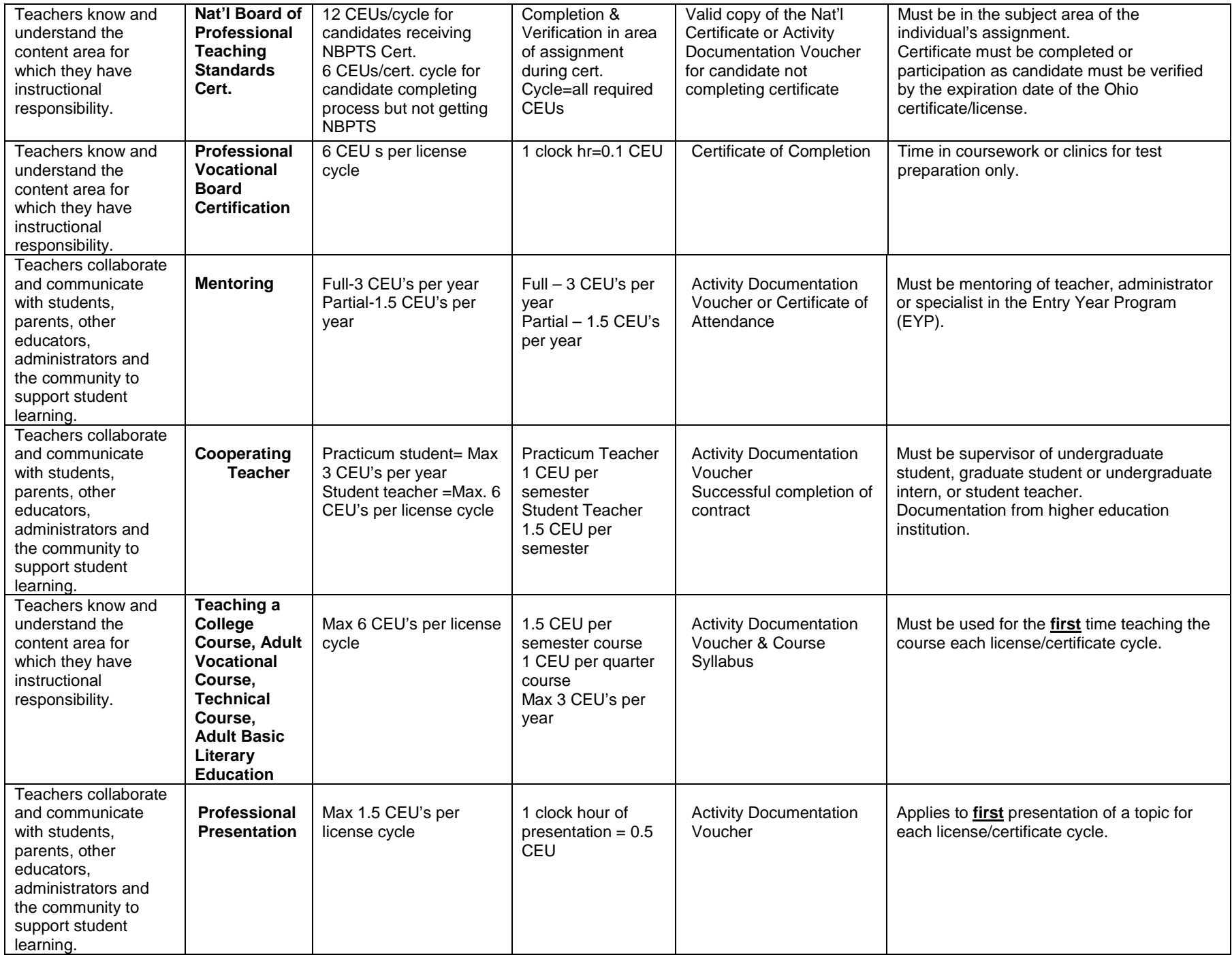

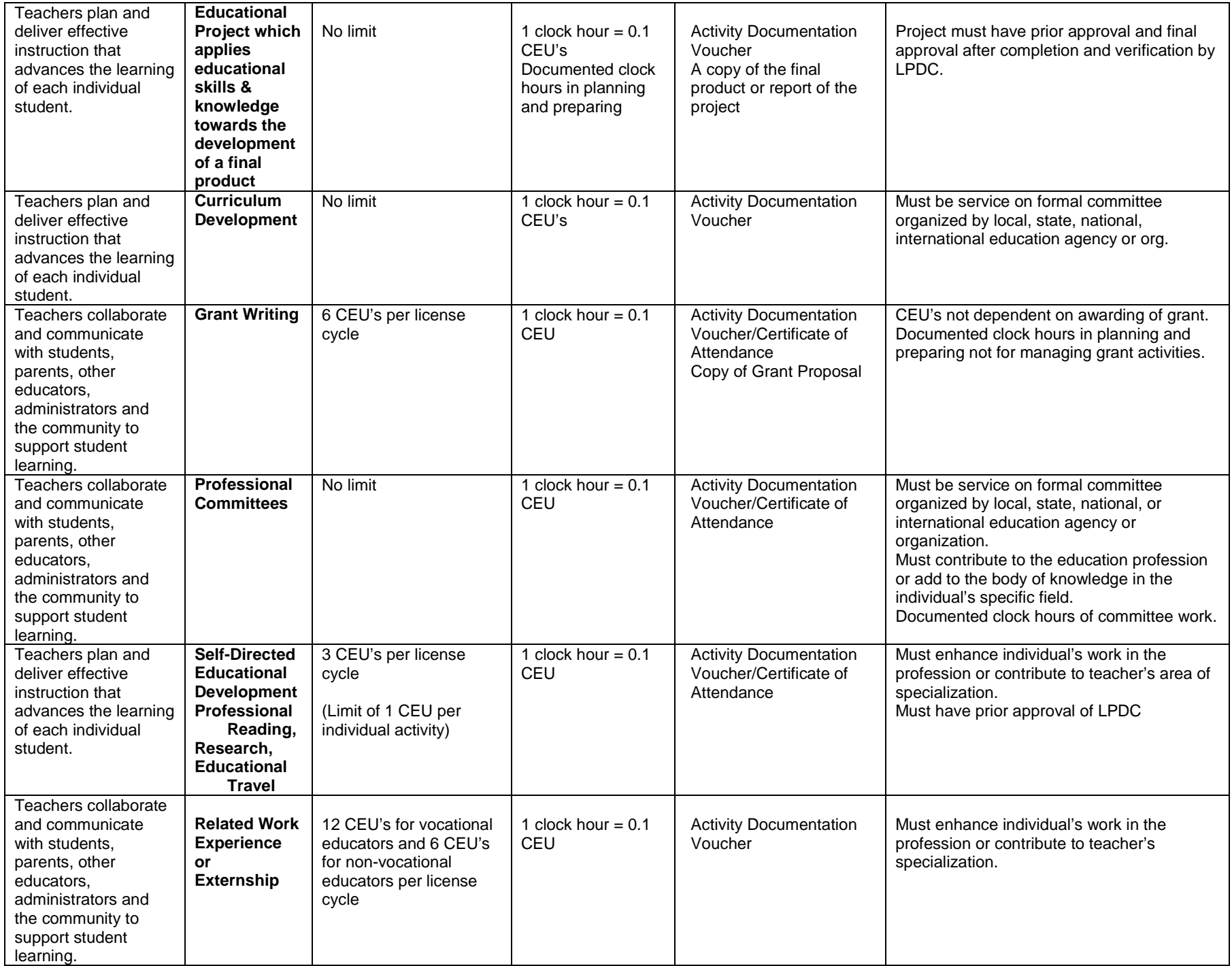

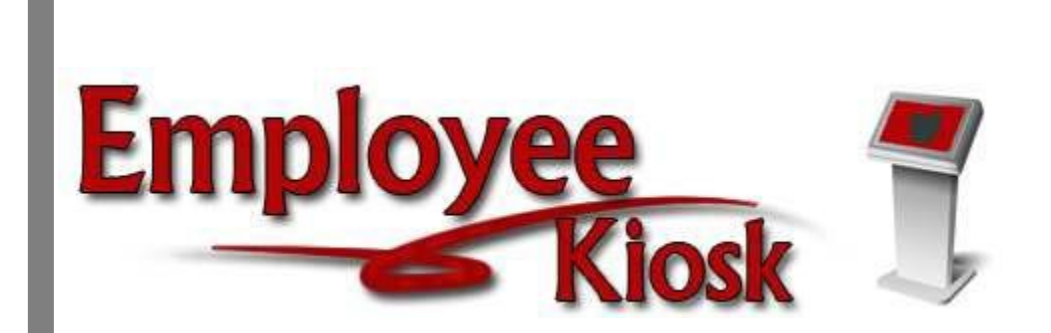

# District IPDP Staff Manual

### **TABLE OF CONTENTS**

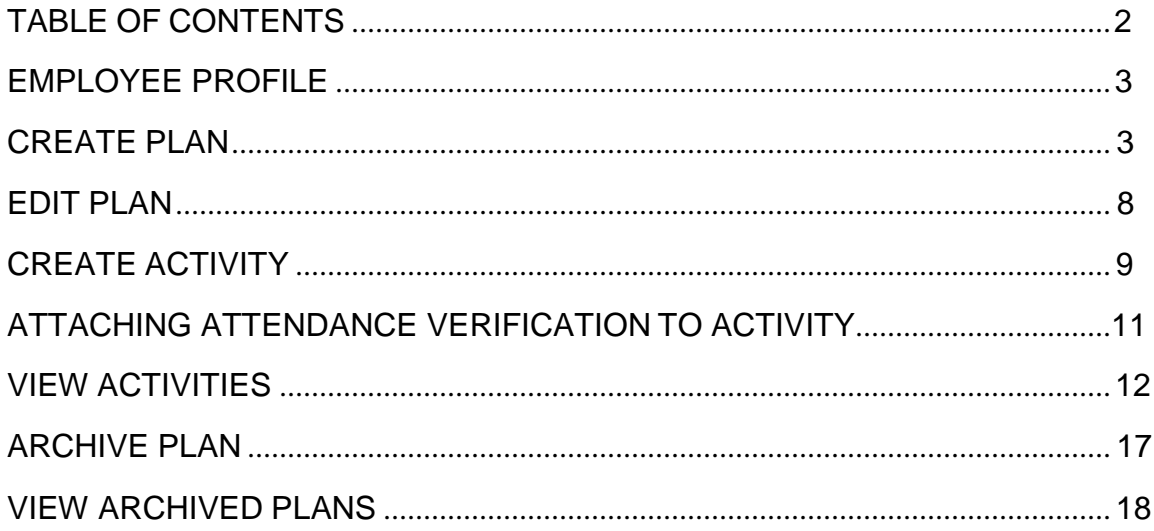

### *Employee Profile*

The Employee Profile information will display positions, certificates, and your active individual professional development plan. If you have not started a plan, nothing will display under the Individual Professional Development Plan

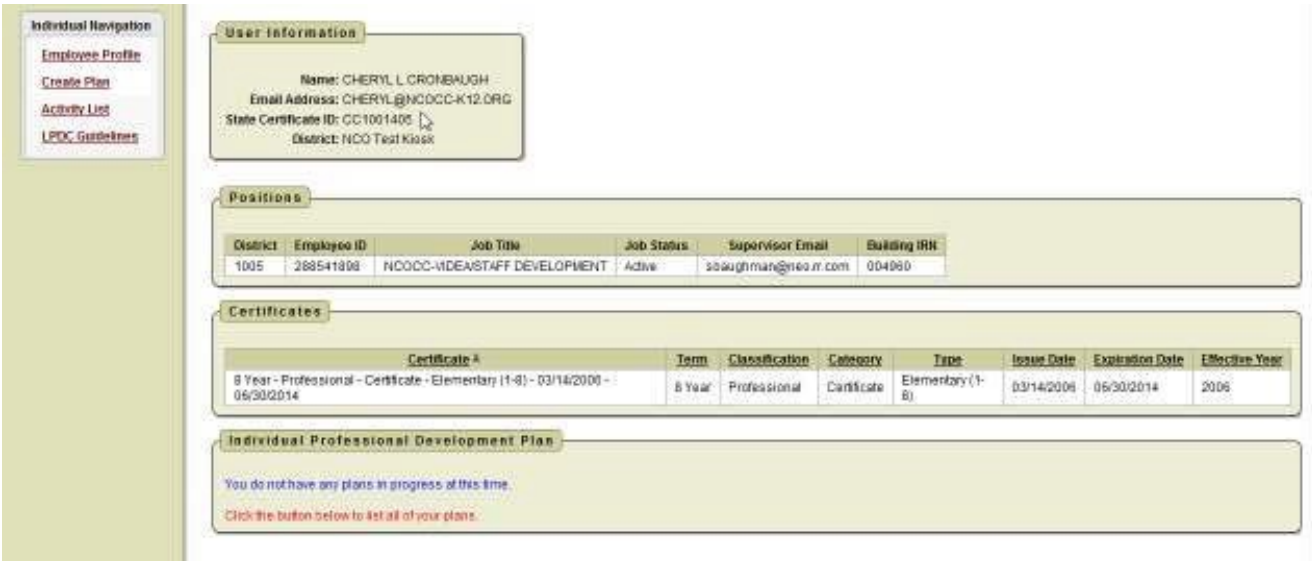

### *Creating A Plan*

- 1. To begin the process you will need to click on Create Plan
- 2. You will need to select a plan template. The template could be the statewide ODE template or a template that your district has created for you to use.

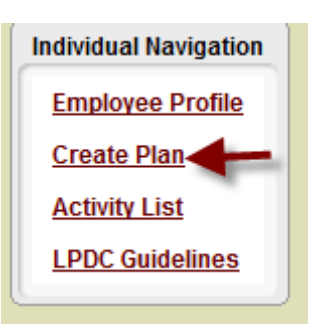

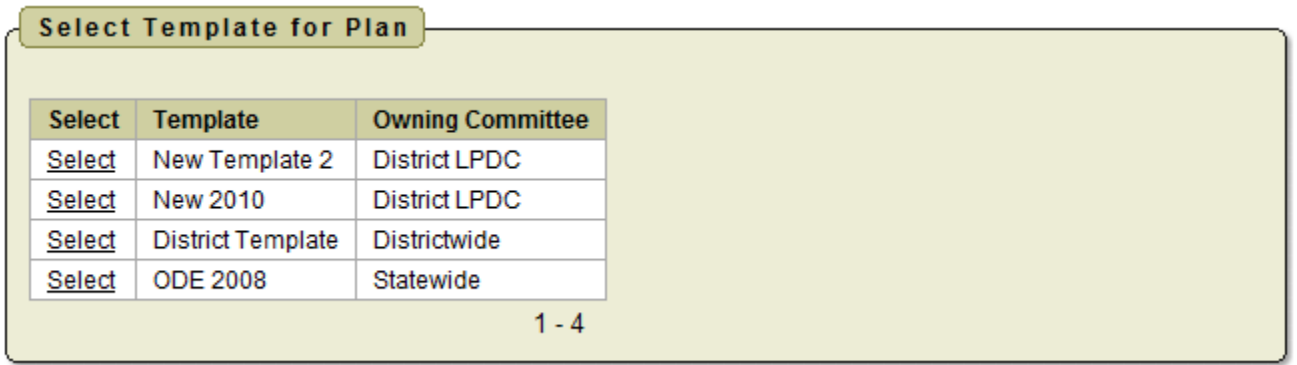

The first section to complete is the Development Plan Header.

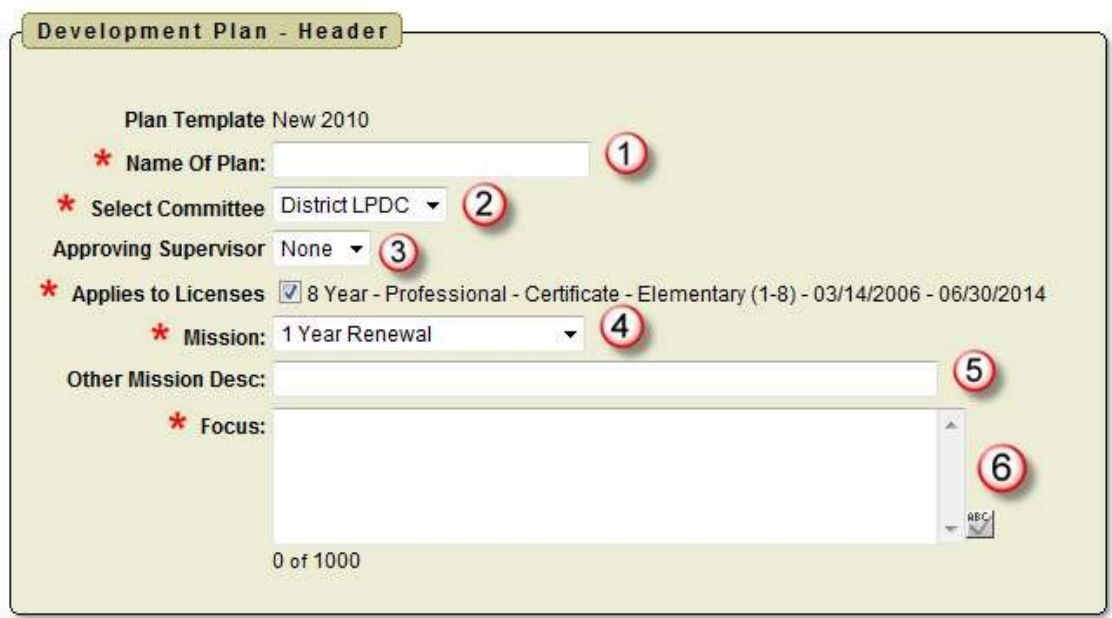

- 1. The name of the plan can be whatever you want it to be.
- 2. Select the committee that will review your plan. The default is the committee your building is assigned to.
- 3. If your supervisor is supposed to approve your plan before it goes to the LPDC committee, select your supervisor's name from the drop-down menu. If none is selected it will go to the LPDC committee for approval. None is the default.
- 4. For Mission you need to select if your plan will be for a
	- 1 Year Renewal
	- Other
	- Renewal of a 5 Year License
	- Transition to a 5 Year License
- 5. If you selected Other as the type in the Mission you can enter a description.
- 6. The open text box in Focus lets you type in the areas you want to focus on when seeking professional development opportunities.

7. Depending on the number of goals that your districts wants completed will determine how many goal fields that you see.

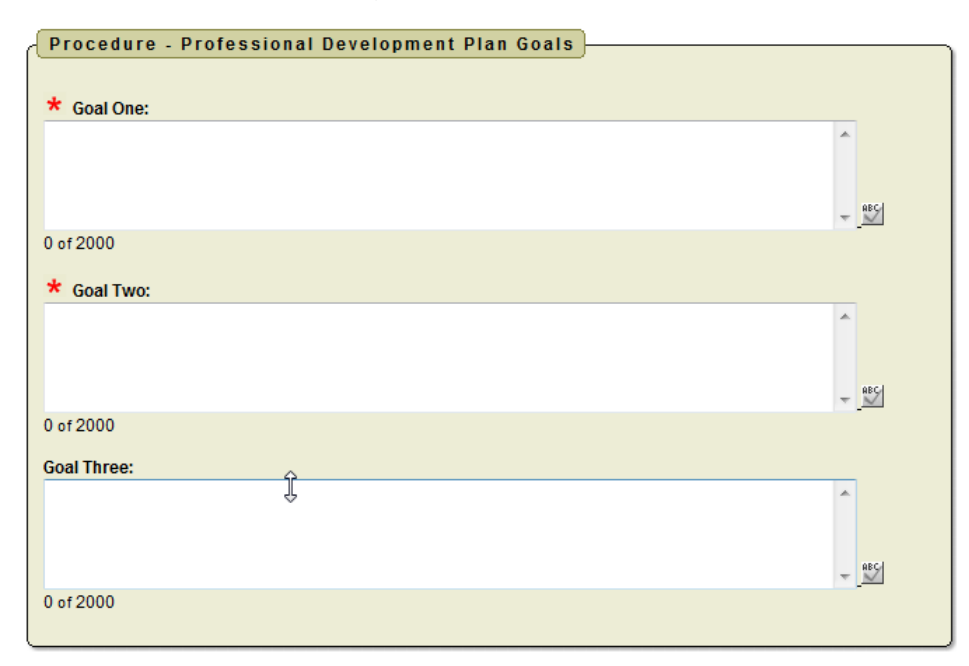

8. Based on the template your district has created for you to use you willsee different Focus Area statements. You will need to select the statements that your plan will meet by clicking on the box next to the statement.

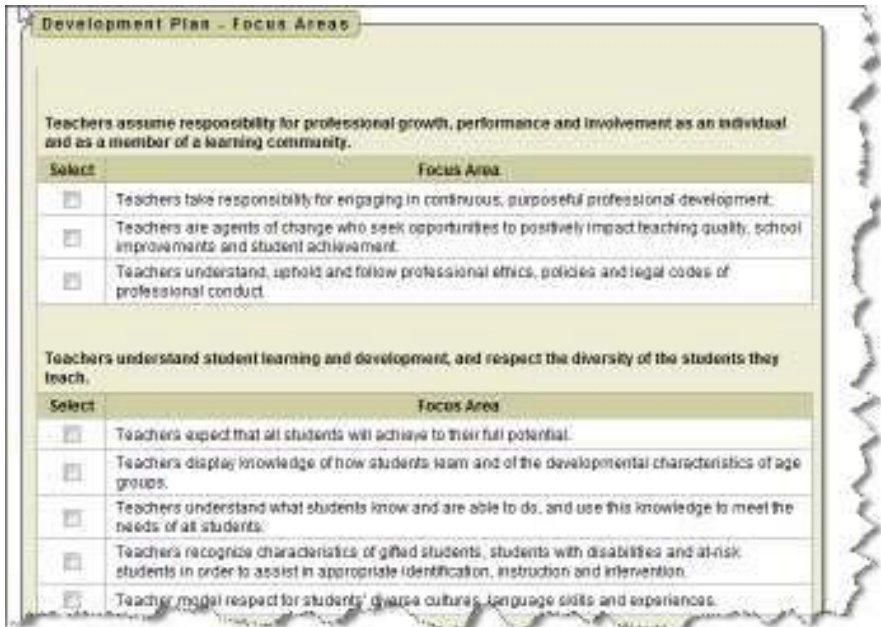

- 9. You can make any comment you want on your plan. You can enter up to 1000 characters and you can use the ABC icon to spell check your comments.
- 10. You can save your plan to work on later by clicking on the Createand Save Plan to Work on Later icon.
- 11. You can click on the Create, Save and Submit Plan for approval icon to submit your plan for approval

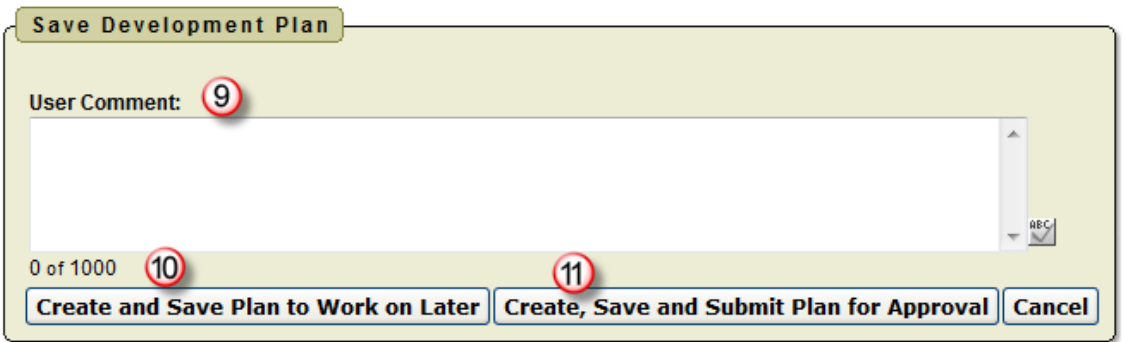

When you save your plan to work on later you will receive the message that your plan has been saved successfully.

To go back and work on your plan at a later time:

1. Click on View Plan.

changes you can save your plan again or submit it for approval.

2. Click on Edit Plan if you want to make more changes before submitting View Individual Professional Development Plan it for approval. If Plan Template: District Template you do make

Class: Professional

Dist 2000

Creation Date: 06/10/2010 Revision Date: Submission Date: Approvat Date: Comment:

Name of Plan: 2010-11 Plan: Committee Name: District LPDC Approving Supervisor: Marcia Principal Applies to Certificate(s):<br>Certificate Information

Plan Mission: Transition to 5 Year License

Name: Chent Lynn Cronbaugh Certificate Status: Renew<br>Grade: 8 Year Base Date: 03/14/2006 matrix construction contrasting the factor issue Basic 0314(2006)<br>Type: Elementary (1-8) [ Effective Years 2006<br>Class: Professional [ ] [ Exp. Date: 06/00/2014]

Focus: I will become a leader in emerging technology<br>Plan Status: Not Submitted

0 st 2000 (2)<br>| PRINT Development Plan | Edit Plan | Submit Plan for Approval |

**Individual Navigation Employee Profile View Plan Activity List View Archived Plan(s) LPDC Guidelines** 

 $\frac{m}{m}$ 

3. If you are ready to submit your plan for approval without any editing click on Submit Plan for Approval.

If you submit your plan for approval you will receive a message that your plan has been saved successfully and submitted to LPDC for approval.

You will receive an email notification that your IPDP has been submitted for approval.

If your supervisor needs to approve your plan before it is submitted to the LPDC your supervisor will receive an email notification that they have a Professional Development Plan awaiting their approval.

Once your supervisor approves your plan you will receive an email notification that it has been approved. Your plan will then proceed to the LPDC Committee for approval.

When your plan is in the approval process you can click on view plan to see the current status. View Individual Professional Development Plan

Grade: R.Year

Class: Professional

Plan Owner: Emily Teacher Plan Template: District Template Name of Plan: 2010-11 Plan

Certificate Information Name: Cheryl Lynn Cronbaugh Certificate Status: Renew

ormor: 8 Team #8608.0314<br>Type: Elamentary (1-8) Effective Year: 2006

Plan Mission: Transition to 5 Year License

Issue Date: 03/14/2006

Exp. Date: 05/30/2014

Once your supervisor has approved your plan you Committee Name: District LPOC will see the status Approving Supervisor: Marcia Principal Awaiting Committee Approval. Applies to Certificatels's

Once your plan has been approved, an approval date will display in the approval date field.

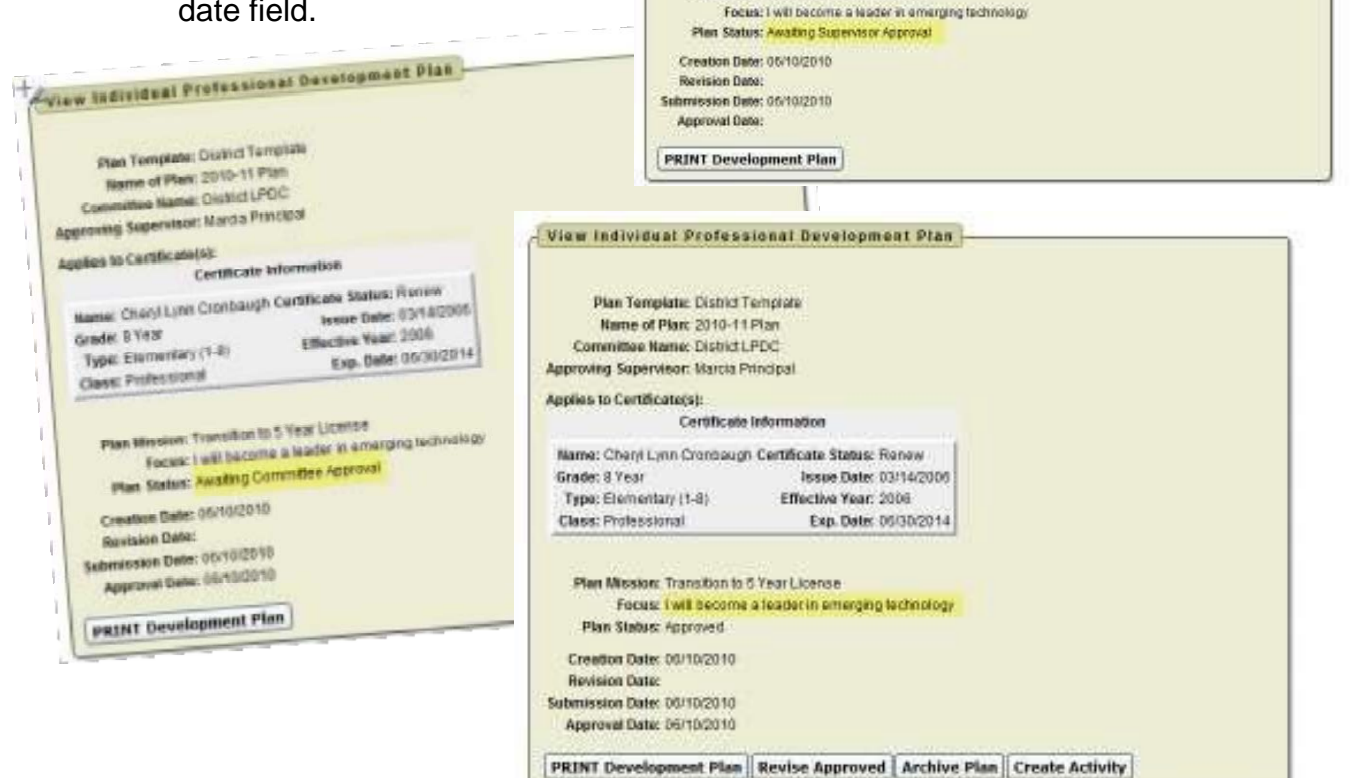

### *Edit Plan*

If at some point you need to revise your plan you can make changes to your plan and re-submit the plan for approval.

To revise your plan:

- 1. Click on View Plan.
- 2. Click on Revise Approved.

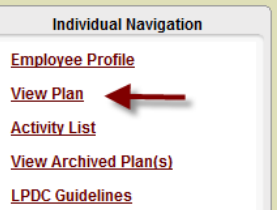

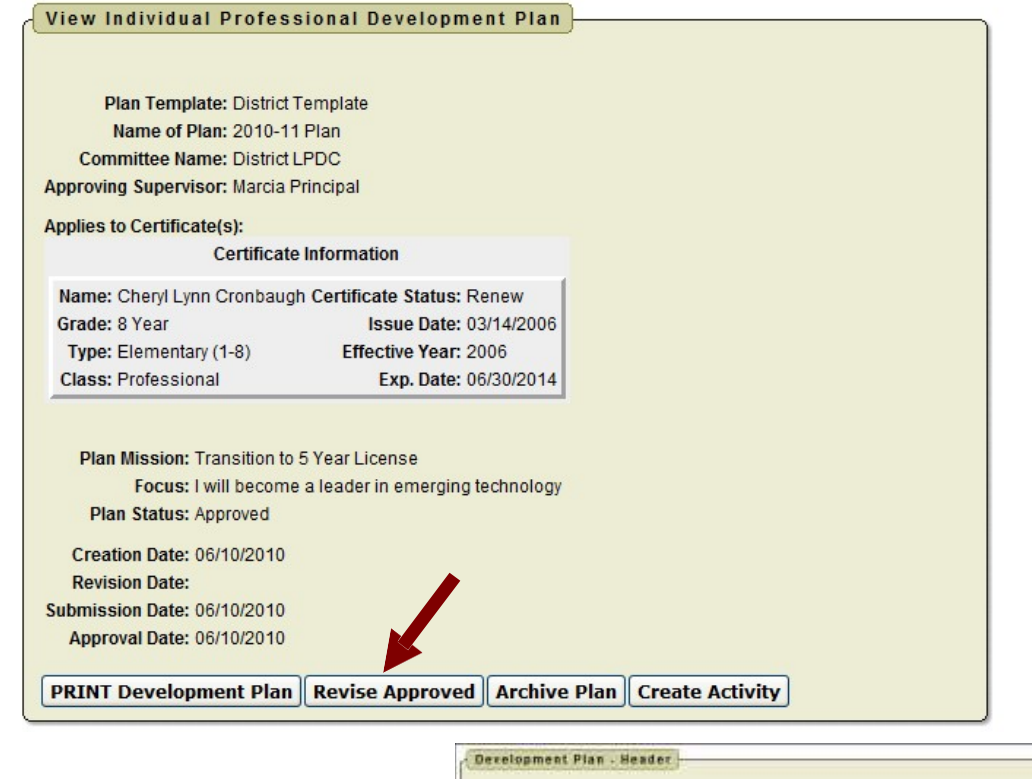

**California** 

- 3. You then can edit your plan.
- You then have the option to Save Plan to work on later or Save and Submit Plan for Approval.

0 of 1000

**Save Plan** 

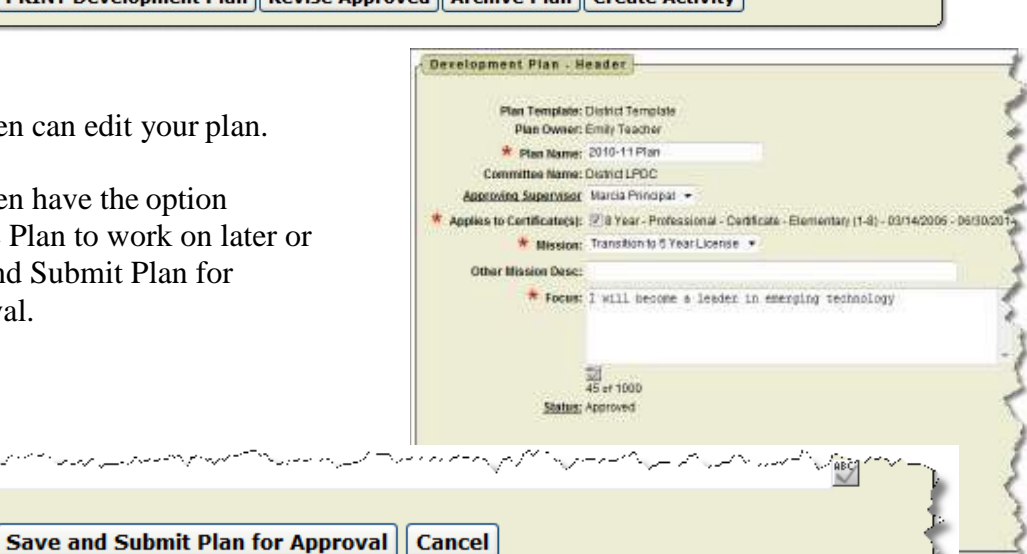

### *Create Activity*

After you have an approved plan you can then create activities.

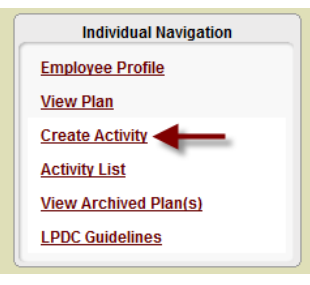

1. Click on Create Activity.

- 2. Enter the name of your activity.
- 3. Enter the activity start date or click on the calendar to select a date. Format is MM/DD/YYYY.
- 4. Enter the activity end date or click on the calendar to select a date. Format is MM/DD/YYYY.
- 5. Make sure your certificate is selected.
- 6. Select your attendance verification method. You can

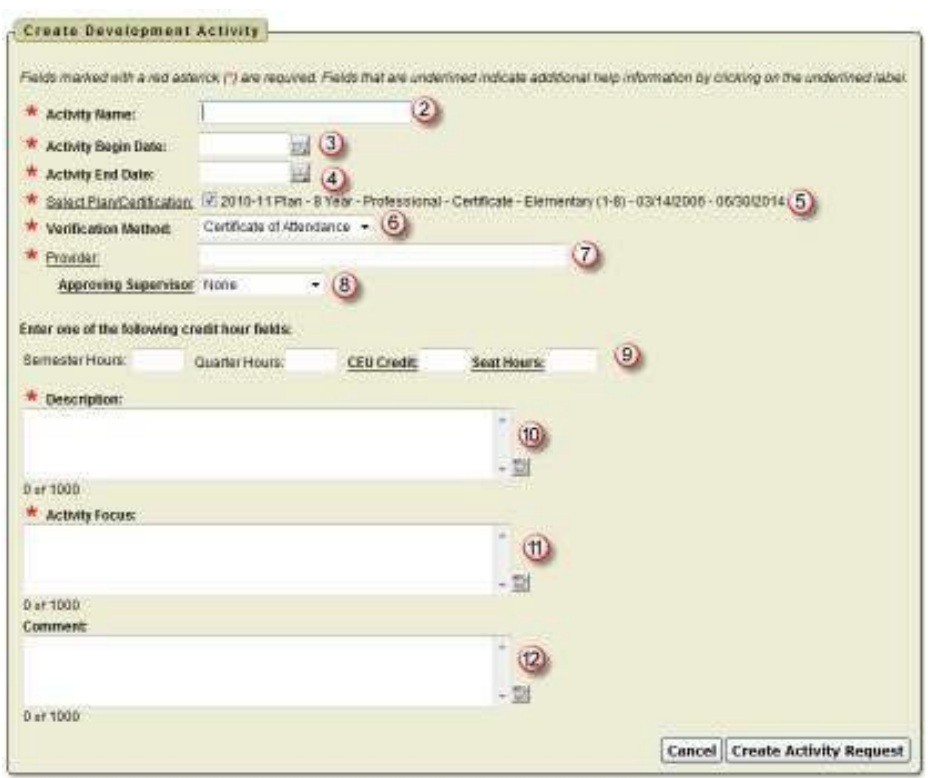

choose form Certificate of Attendance (CEU), Transcript, Agenda, Brochure or Meeting Outline.

- 7. Enter the sponsor of the meeting.
- 8. If your supervisor needs to approve your activity before it goes to the LPDC for approval then select your supervisor's name in the drop down box. If you do not need supervisor approval then leave the default of None in the box.
- 9. Enter the Semester Hours, Quarter Hours or CEU Credit earned for this activity. If you struggle figuring what the CEU credit will be for an activity

enter the number of seat hours for the activity and it will be converted to CEU Credit when you click Create Activity Request.

- 10.Enter the description of the activity. You can enter up to 1000 characters and can you click on the ABC icon to spell check this field.
- 11.Describe how this activity fits with the focus of your plan. You can enter up to 1000 characters and you can click on the ABC icon to spell check this field.
- 12.Enter any comments for this activity. You can enter up to 1000 characters and you can click on the ABC icon to spell check this field. This field is optional.

When you click on Create Activity Request you will receive the following message.

Your activity has been saved but is NOT YET SUBMITTED for approval. You can attach documents by going to the edit screen before submitting the activity for approval.

At this point you can

- Edit Activity
- Print Activity Detail
- Submit Activity for Approval

### *Edit Activity*

Will take you back to the screen where you can change the name, date, description, etcB

### *Print Activity Detail*

Allows you to print the information regarding this activity.

*Submit Activity for Approval* Will submit the activity to go through the approval process. Once you click Submit you will then be able to attach attendance verification before the final submission of the activity.

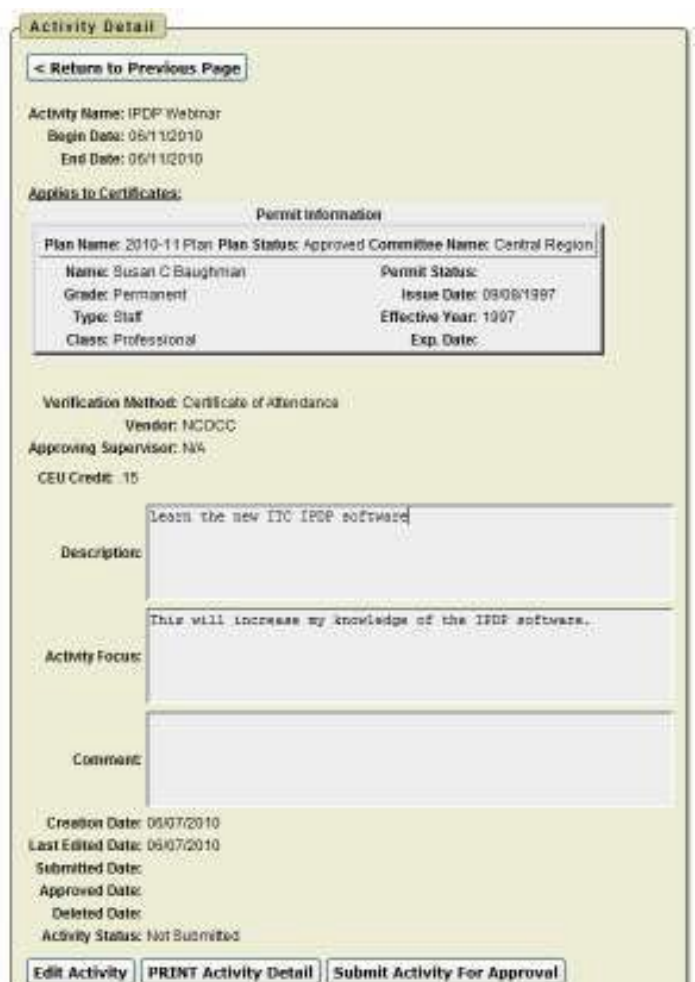

### A*ttaching Attendance Verification*

Before you submit your activity for approval you can attach your attendance verification to the activity.

13. Click on Add New Attachment **Activity Attachments** to this Activity. Add New Attachment to this Activity no Activity Attachments found

14. Click Browse to locate a copy of your CEU, Transcript, Agenda, Brochure, or Meeting Outline.

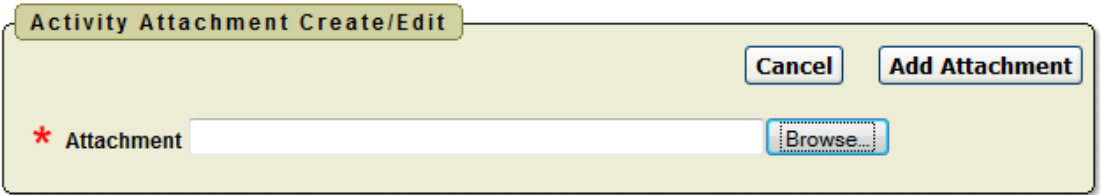

15.Once you have located the file you want to attach click Add Attachment.

16.Once you have added the attachment you will see the attachment displayed.

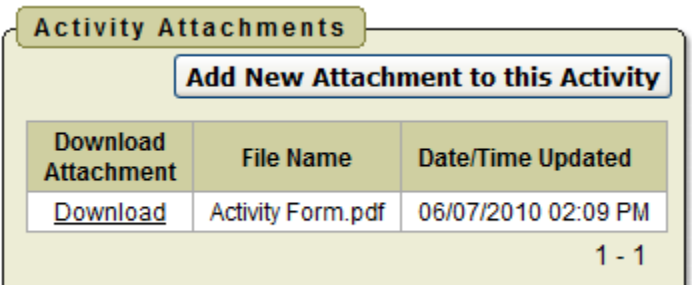

17. Once you are ready to submit the activity for approval click on Submit Activity for Approval.

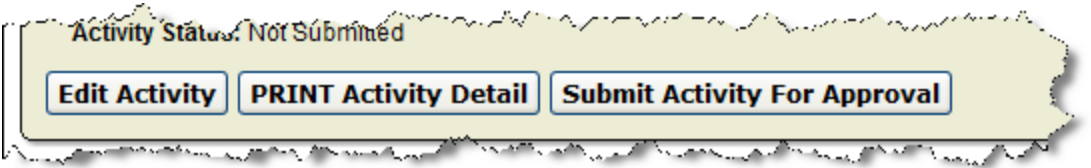

You will receive the message that your activity has been saved and submitted for approval.

### *View Activities*

Click on Activity List to review your activities.

You will see

- Activities Not Yet Submitted
- Activities Awaiting Supervisor Approval
- Activities Awaiting Committee Approval
- Activities Returned for Modifications
- Activities Already Approved
- Activities Denied

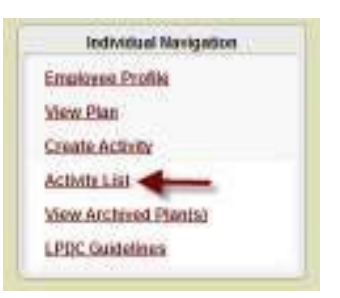

Any activities in these sections can be viewed by clicking on the View icon.

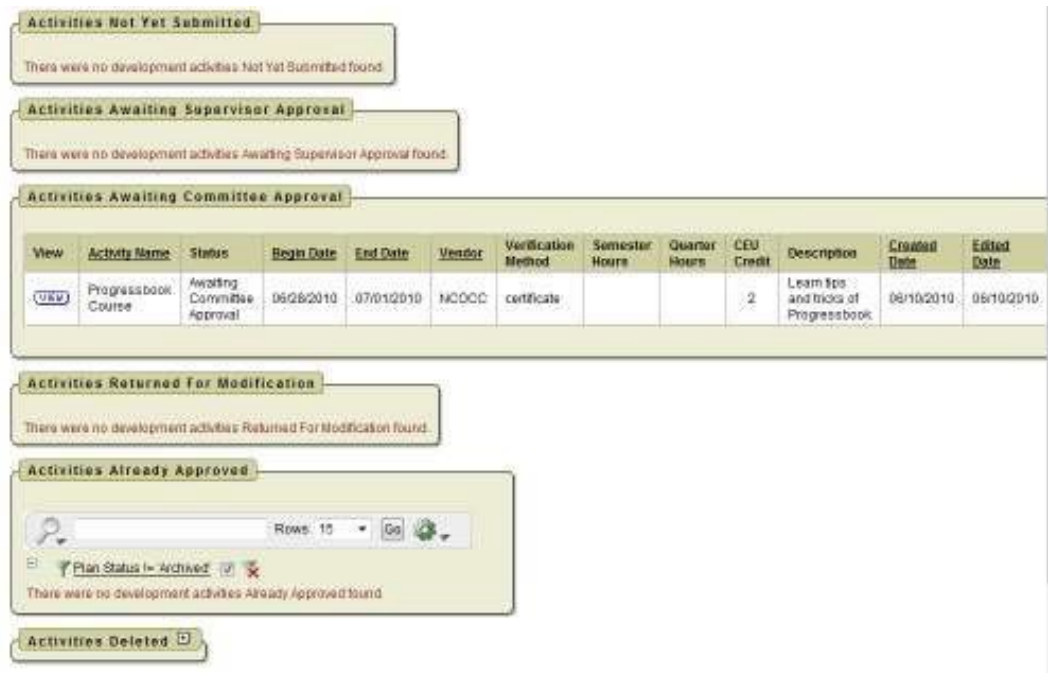

### *Activities Not Yet Submitted*

When you are creating an activity before you submit the activity for approval you can save the activity to allow you to edit the activity later. Any activities that have been saved and not submitted will be displayed in this section.

### *Activities Awaiting Supervisor Approval*

This section will display any activities that you have submitted for approval that needed your supervisor's approval first before going to the LPDC.

### *Activities Awaiting Committee Approval*

This section will display any activities that you have submitted that are awaiting approval from the LPDC.

### *Activities Returned for Modification*

Any activities that the LPDC have returned for additional information will display in this section.

1. Click on View next to the activity

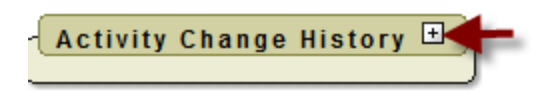

- 2. Click on the + in the Activity Change History section
- 3. The reason why the activity was returned will be displayed under the User Note. You can then edit the activity and re-submit the activity forapproval.

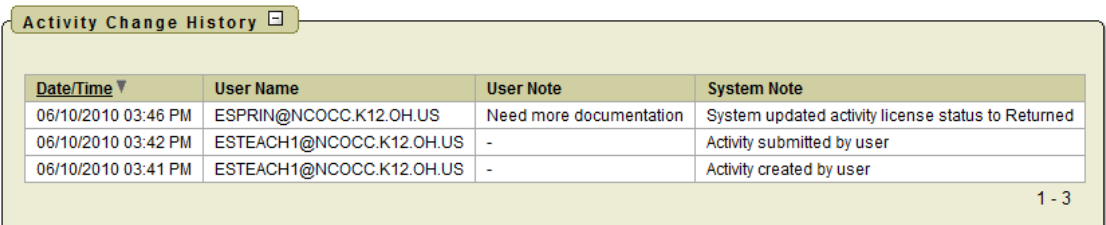

### *Activities Deleted*

Any activities that you have deleted will display in this section.

### *Activities Already Approved*

Any activities that the LPDC have approved will display in this section. In this section you can run interactive reports by clicking on the down arrow by the gear.

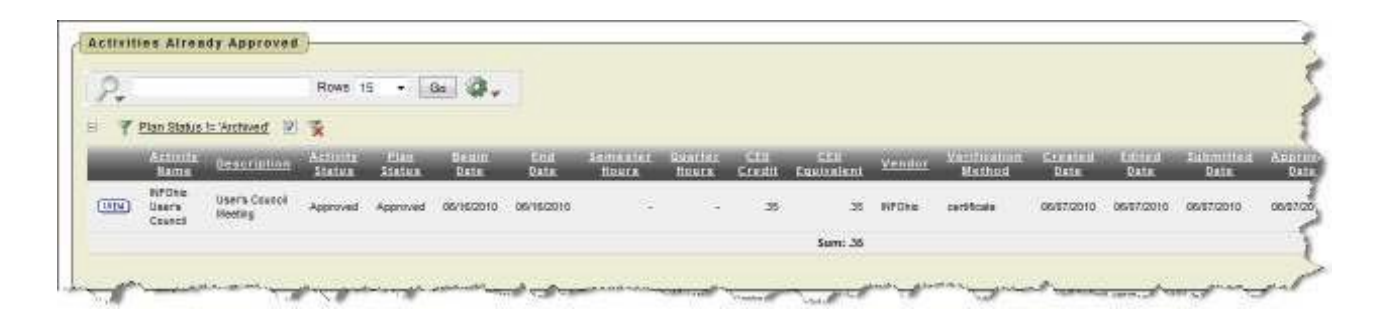

You also have the option to run interactive reports

### *Filter*

Filter will allow you to take the display that you see in the activities approved section and narrow your results.

Under column you choose what you want to filter on, such as activity name, vendor,

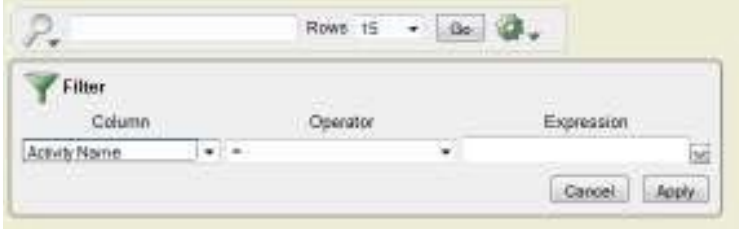

verification method, start date, etc.

Based on the column filter you use you then will be prompted to select an operator like  $=$ ,  $>$ ,  $<$ , etc...

You can have multiple filters. In the example below the filter was used to display just requests for sick leave that were greater than 1 day. To remove a filter you can click on the red X.

### *Sort*

Sort will allow you to take the display that you see in the activities approved section and sort your results.

You can have multiple sorts on the information.

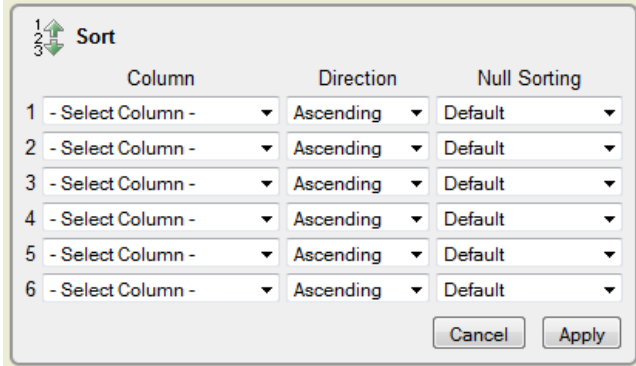

### *Control Break*

Control Break will allow you to take the display that you see in the activities approved section and create breaks in

the data. For example if you do a control break on Vendor, each leave will have a heading and all requests for the leave type will be displayed under that heading. You can have multiple control breaks on the information.

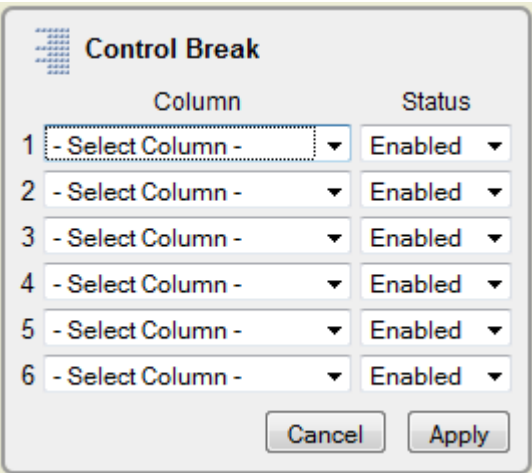

### *Highlight*

Highlight will allow you to take the display that you see in the activities approved section and highlight the specific data. You can select the background and text color and whether or not you want a row or cell highlighted. For example if you want to highlight all the CEU Credit you would select the column of CEU Credit and use the operator of  $=$  and the

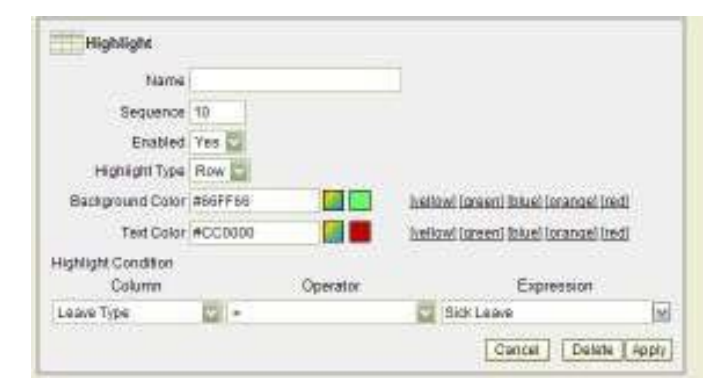

expression of CEU Credit. All the sick leave would be highlighted with the colors you chose.

You can have multiple highlights. To remove a highlight you can click on the red X.

### *Compute*

Compute will allow you to take the display that you see in the activities approved section and computed columns to your report.

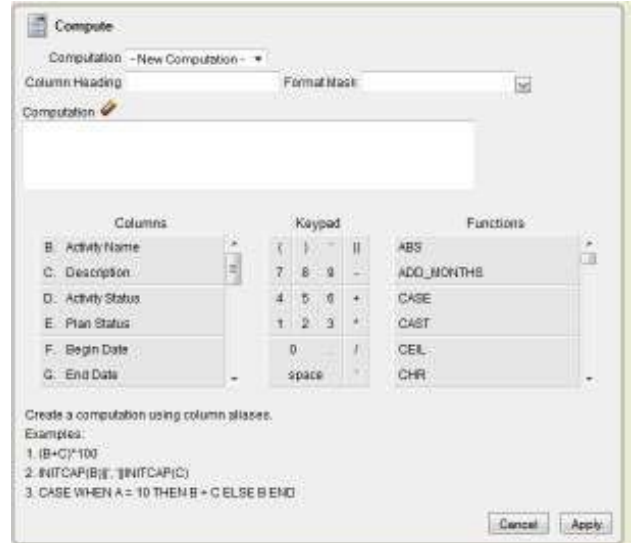

### *Aggregate*

Aggregate will allow you to take the display that you see in the activities approve section and select specific functions such as count, sum, average, etc. You can use the aggregate multiple times with the same information. Once you choose your function your information will be displayed on the last line.

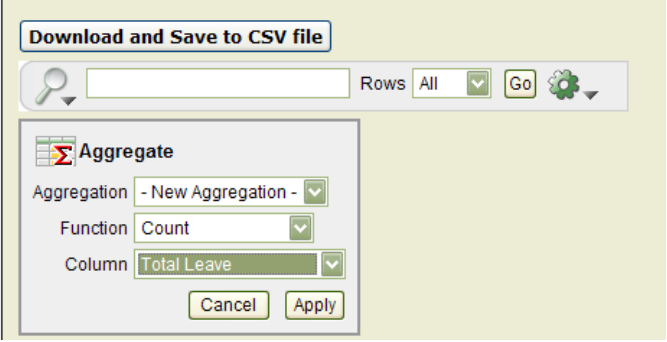

### *Chart*

Chart will allow you to take the display that you see in the activitiesapproved section and see that data as a chart. The available chart types are horizontal bar, vertical bar, pie or line.

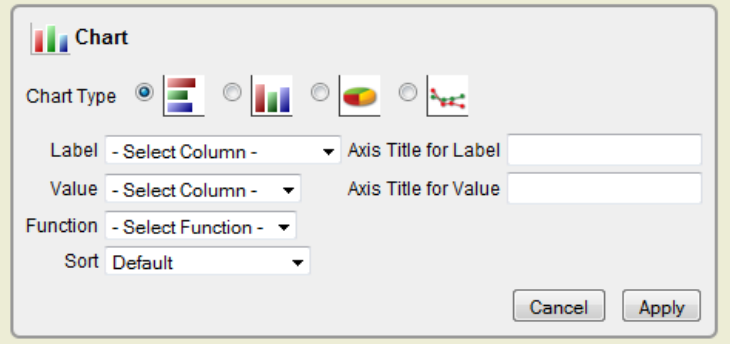

### *Flashback*

Flashback will allow you to view data as it existed at a previous point in time. Enter the time in minutes and you will see the data as it appeared at that point.

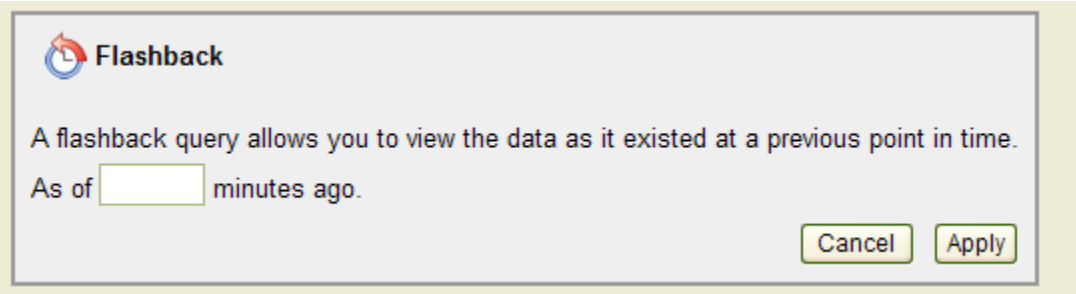

### *Save Report*

Once you have generated a report with the results you want, you have the option to save the report for future use. Once you click on the save report you will be prompted to enter a report name and description.

The next time you go into the interactive reports, the report you will saved will be available on a tab for you to view.

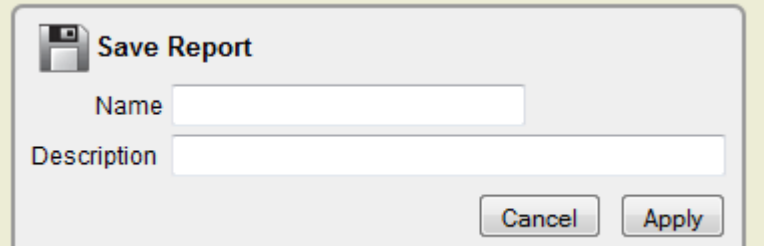

### *Reset*

Reset will reset the report to its default settings incase you just need to start over.

### *Archive Plan*

When you need to start a new plan:

1. Click on View Plan.

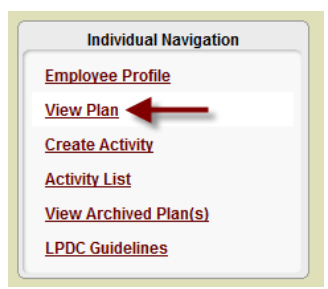

2. When your plan is displayed click on Archive Plan.

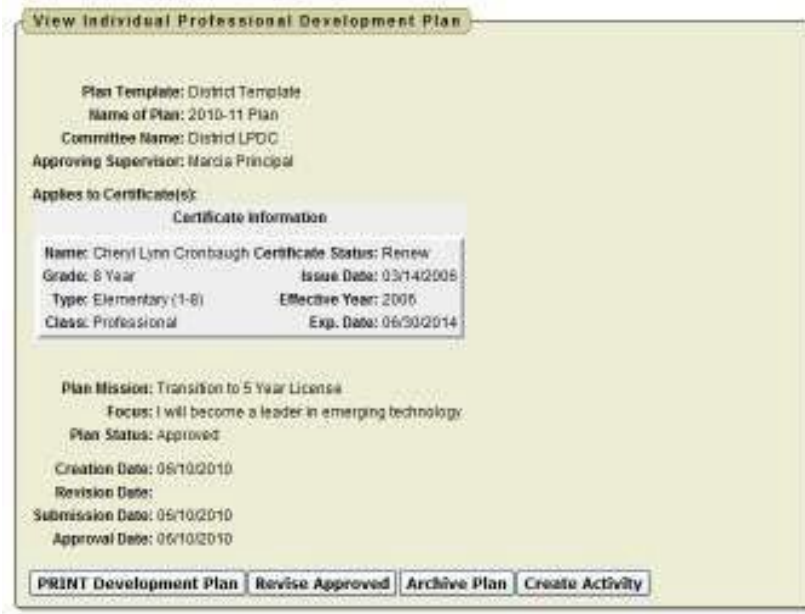

3. You then need to click Ok to archive your plan.

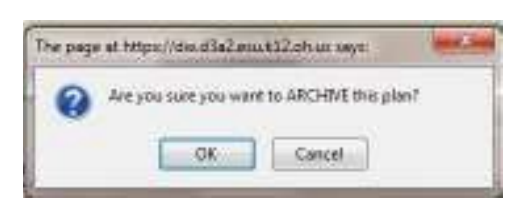

### *View Archived Plans*

To view past year's plans:

1. Click on View Archived Plans

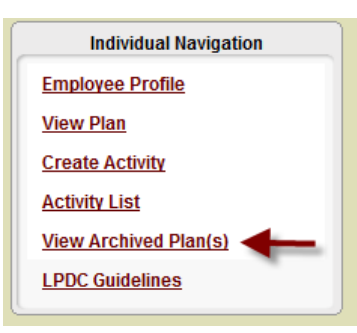

A list of archived plans will be displayed.

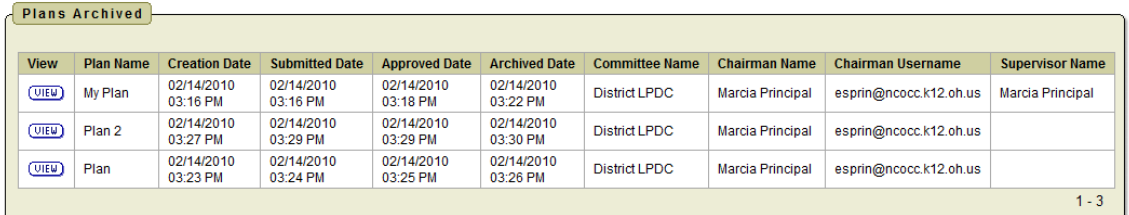

2. Click on View to display the plan.

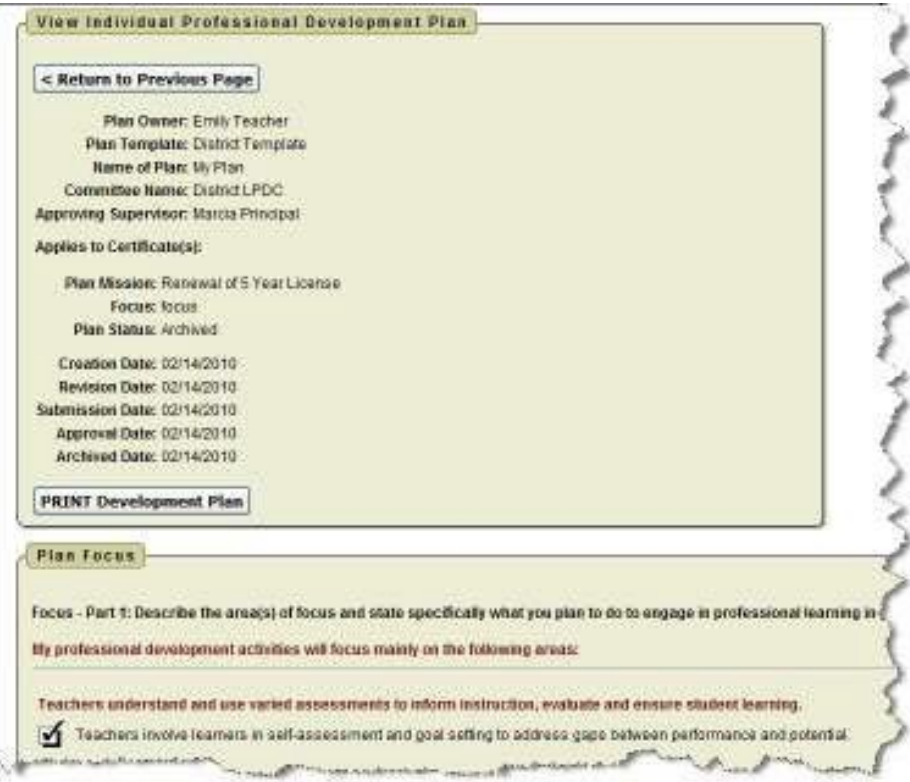

## HOW TO WRITE A GOAL

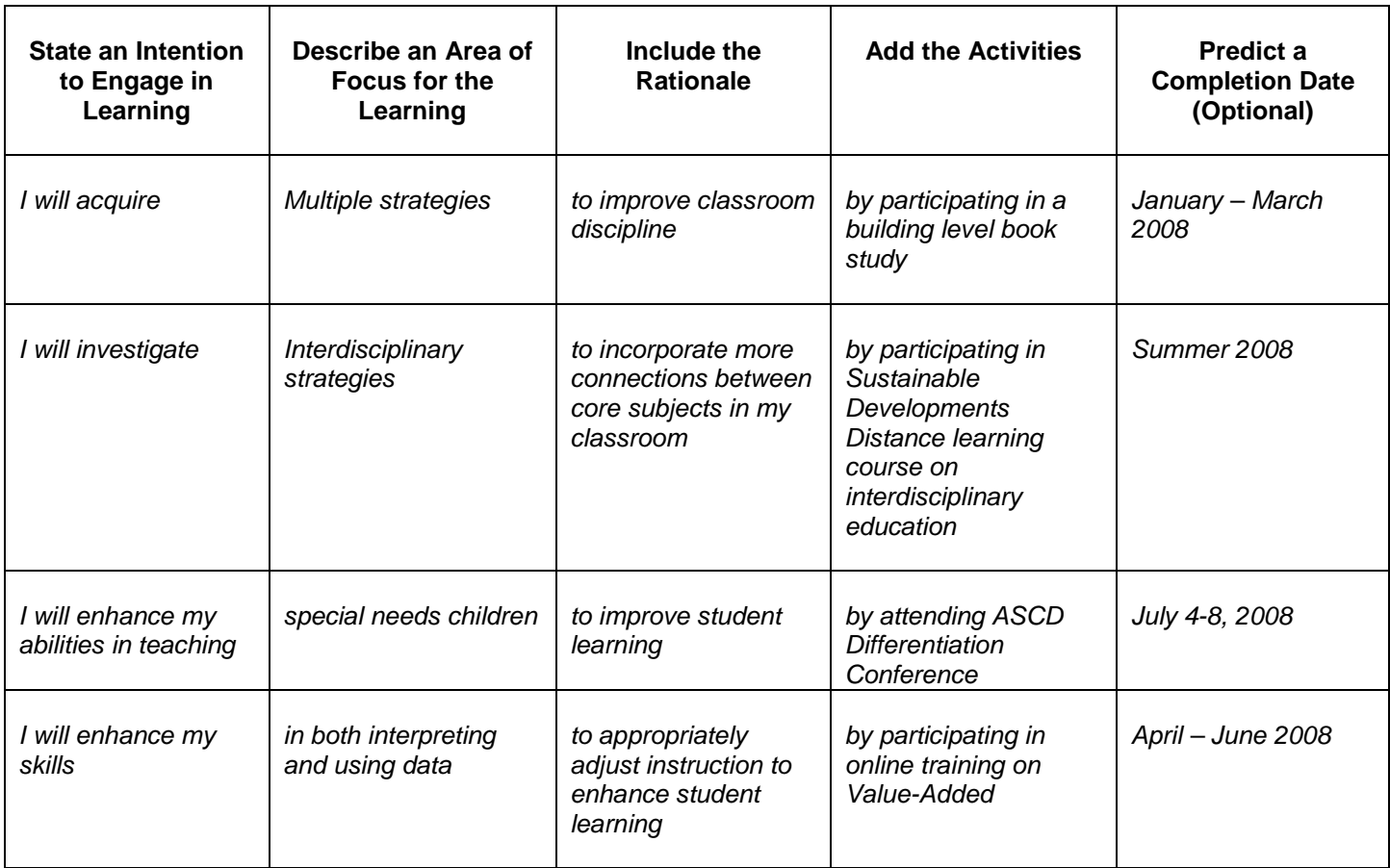

### **Not Not**

*I* am getting my Master's degree *Going to Value Added workshop* 

*.*

### *Instead Instead*

*I am taking graduate coursework in collaborative learning I will acquire new ways of approaching and using data to implement in my classroom and to work toward my through Value-Added training and follow-up. Master's degree.*

### **POSSIBLE GOALS COMPONENTS FOR YOUR IPDP**

*The focus of all IPDP's should be the educator's learning goals. Select one from each column below - Not an exhaustive list -*

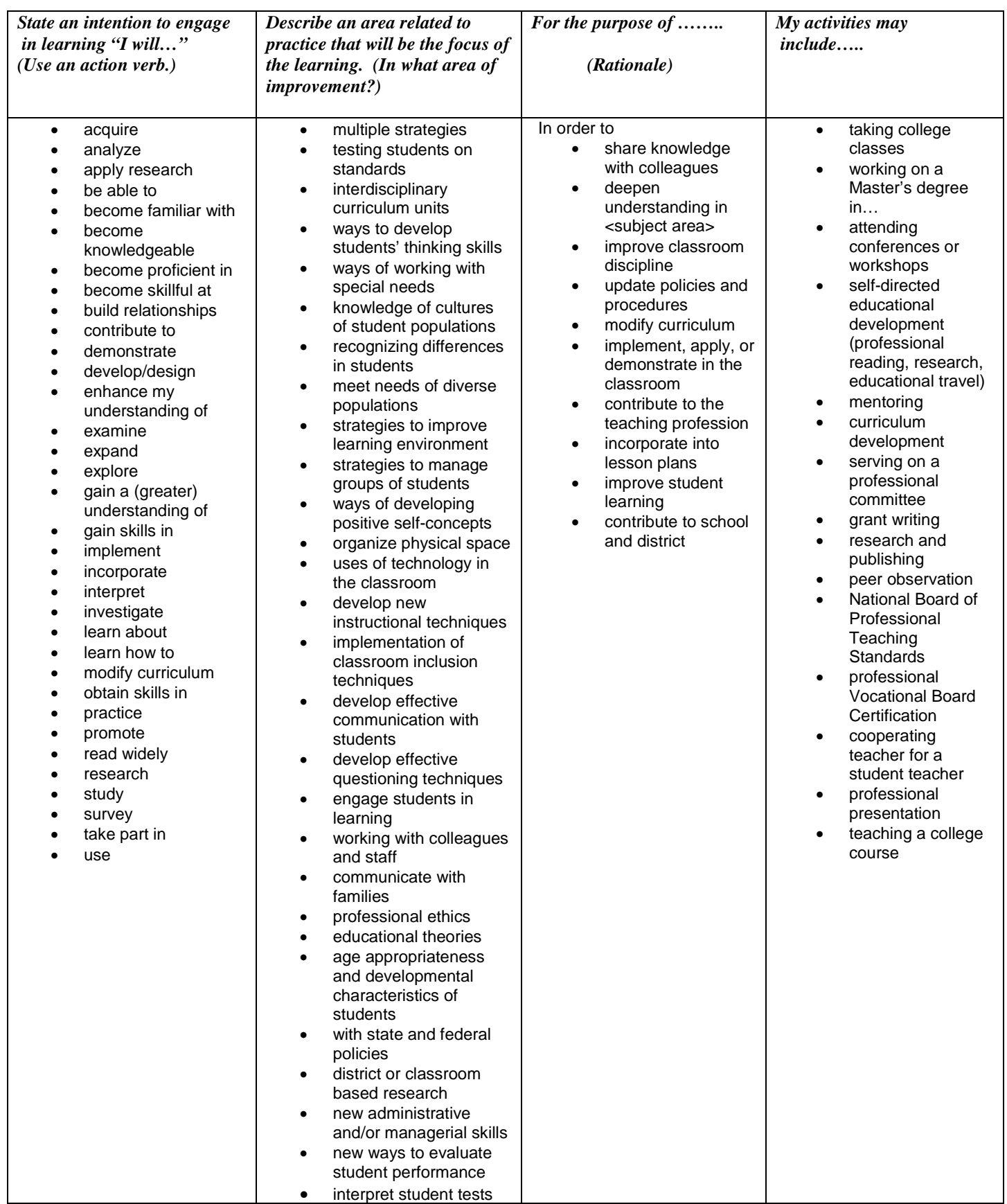

### **OHIO STANDARDS FOR THE TEACHING PROFESSION**

**1** Teachers understand student learning and development and respect the diversity of the students they teach.

- Teachers display knowledge of how students learn and of the developmental characteristics of age groups.
- Teachers understand what students know and are able to do and use this knowledge to meet the needs of all students.
- Teachers expect that all students will achieve to their full potential.
- Teachers model respect for students' diverse cultures, language skills and experiences.
- Teachers recognize characteristics of gifted students, students with disabilities, and at-risk students in order to assist in appropriate identification, instruction and intervention.

**2** Teachers know and understand the content area for which they have instructional responsibility.

- Teachers know the content they teach and use their knowledge of content-area concepts, assumptions and skills to plan instruction.
- Teachers understand and use content-specific instructional strategies to effectively teach the central concepts and skills of the discipline.
- Teachers understand school and district curriculum priorities and the Ohio academic content standards.
- Teachers understand the relationship of knowledge within the discipline to other content areas.
- Teachers connect content to relevant life experiences and career opportunities.

**3** Teachers understand and use varied assessments to inform instruction, evaluate and ensure student learning.

- Teachers are knowledgeable about assessment types, their purposes and the data they generate.
- Teachers select, develop and use a variety of diagnostic, formative and summative assessments.
- Teachers analyze data to monitor student progress and learning, and to plan, differentiate and modify instruction.
- Teachers collaborate and communicate student progress with students, parents and colleagues.
- Teachers involve learners in self-assessment and goal setting to address gaps between performance and potential.

**4** Teachers plan and deliver effective instruction that advances the learning of each individual student.

- Teachers align their instructional goals and activities with school and district priorities and Ohio's academic content standards.
- Teachers use information about students' learning and performance to plan and deliver instruction that will close the achievement gap.
- Teachers communicate clear learning goals and explicitly link learning activities to those defined goals.
- Teachers apply knowledge of how students think and learn to instructional design and delivery.
- Teachers differentiate instruction to support the learning needs of all students, including students identified as gifted, students with disabilities and at-risk students.
- Teachers create and select activities that are designed to help students develop as independent learners and complex problem-solvers.
- Teachers use resources effectively, including technology, to enhance student learning.

**5** Teachers create learning environments that promote high levels of learning and achievement for all students.

- Teachers treat all students fairly and establish an environment that is respectful, supportive and caring.
- Teachers create an environment that is physically and emotionally safe.
- Teachers motivate students to work productively and assume responsibility for their own learning.
- Teachers create learning situations in which students work independently, collaboratively, and/or as a whole class.
- Teachers maintain an environment that is conducive to learning for all students.

**6** Teachers collaborate and communicate with students, parents, other educators, administrators and the community to support student learning.

- Teachers communicate clearly and effectively
- Teachers share responsibility with parents and caregivers to support student learning, emotional and physical development and mental health.
- Teachers collaborate effectively with other teachers, administrators and school and district staff.
- Teachers collaborate effectively with the local community and community agencies, when and where appropriate, to promote a positive environment for student learning.

**7** Teachers assume responsibility for professional growth, performance and involvement as an individual and as a member of a learning community.

- Teachers understand, uphold and follow professional ethics, policies and legal codes of professional conduct.
- Teachers take responsibility for engaging in continuous, purposeful professional development.
- Teachers are agents of change who seek opportunities to positively impact teaching quality, school improvements and student achievement.

## **OHIO STANDARDS FOR ADMINISTRATORS**

**1** Administrators help create a shared vision and clear goals for their schools, and ensure continuous progress toward achieving the goals.

- Administrators lead the process of setting, monitoring and achieving specific and challenging goals that reflect high expectations for all students and staff.
- Administrators lead the change process for continuous improvement.
- Administrators anticipate, monitor and respond to educational developments that affect school issues and environment.

**2** Administrators support the implementation of high-quality, standards-based instruction that results in higher levels of achievement for all students.

- Administrators ensure that the instructional content that is taught is aligned with the Ohio Academic Content Standards and curriculum priorities in the school and district.
- Administrators ensure instructional practices are effective and meet the needs of all students.
- Administrators advocate for high levels of learning for all students, including students identified as gifted, students with disabilities, and at-risk students.
- Administrators know, understand, and share relevant research.
- Administrators understand, encourage and facilitate the effective use of data by staff.
- Administrators support staff in planning and implementing research-based professional development.

**3** Administrators allocate resources and manage school operations in order to ensure a safe and productive learning environment.

- Administrators establish and maintain a safe school environment.
- Administrators create a nurturing learning environment that addresses the physical and mental health needs of all.
- Administrators allocate resources, including technology, to support student and staff learning.
- Administrators institute procedures and practices to support staff and students and establish an environment that is conducive to learning.
- Administrators understand, uphold and model professional ethics, policies, and legal codes of professional conduct.

**4** Administrators establish and sustain collaborative learning and shared leadership to promote learning and achievement for all students.

- Administrators promote a collaborative learning culture.
- Administrators share leadership with staff, students, parents and community members.
- **Administrators develop and sustain leadership.**

**5** Administrators engage parents and community members in the educational process and create an environment where community resources support student learning, achievement and well-being.

- **Administrators use community resources to improve student learning.**
- Administrators involve parents and community members in improving student learning.
- Administrators connect the school with the community.
- Administrators establish expectations for the use of culturally-responsive practices, which acknowledge and value diversity.

### **OHIO STANDARDS FOR SUPERINTENDENTS**

### **Standard 1: Vision, Continuous Improvement, and Focus of District Work**

 Superintendents establish a vision, expect continuous improvement, and develop a focused plan for achieving district goals.

### **Standard 2: Communication and Collaboration**

Superintendents establish processes to communicate and collaborate effectively.

### **Standard 3: Policies and Governance**

 Superintendents work with the Board of Education to identify, prioritize, and set policies and governance procedures that maximize the success of all students.

### **Standard 4: Instruction**

Superintendents lead the creation of instructional systems designed for high student achievement.

### **Standard 5: Resources**

 Superintendents manage and organize the district's resources (human, fiscal, operational, and material) to accomplish district goals.

## **OHIO STANDARDS FOR PROFESSIONAL DEVELOPMENT**

**1** High quality professional development (HQPD) is a purposeful, structured, and continuous process that occurs over time.

- The goals and vision for professional development are clear, focused, and aligned with school and district priorities and state and national goals.
- Professional development is continuous and includes planning, implementation, reflection, evaluation and revision.
- Professional development supports and advances the leadership capacity of all educators.
- Educators in small learning teams engage in sustained and ongoing professional development experiences.
- The structure and culture of the educational community supports professional development as a necessary condition for improvement.
- Resources are allocated for planning, implementing and supporting professional development.

**2** High quality professional development (HQPD) is informed by multiple sources of data.

- School, district, state and national data related to student achievement are analyzed to determine the focus and content for professional development.
- Educators analyze their practice and examine multiple sources of data to determine the focus and content of their professional development plan.
- Educators study the research that support claims made by advocates of a particular approach to instructional improvement or whole school reform.
- Data from evaluations of previous professional development are analyzed to determine the focus and content for future professional development.

**3** High quality professional development (HQPD) is collaborative.

- Professional development provides ongoing opportunities for educators to work together.
- Diverse teams of educators work collaboratively to plan, deliver and evaluate professional development.
- Professional development incorporates communication technologies to broaden the scope of education.

**4** High quality professional development (HQPD) includes varied learning experiences that accommodate individual educator's knowledge and skills.

- Professional learning opportunities are based on identified needs.
- Professional development includes a variety of learning experiences.
- Professional development reflects a logical sequence of experiences.

**5** High quality professional development (HQPD) is evaluated by its short and long term impact on professional practice and achievement of all students.

- Professional development is evaluated by assessing levels of participant satisfaction and learning of content.
- Professional development is evaluated by evidence of new skills applied to practice.
- Professional development is evaluated by the extent to which organizations change to improve.
- Professional development is evaluated on its impact on achievement of all students.
- The professional development process is evaluated.

**6** High quality professional development (HQPD) results in the acquisition, enhancement or refinement of skills and knowledge.

- Professional development plans support the understanding and use of local, state and national standards as well as school and district curriculum priorities.
- Professional development supports the study, evaluation and integration of relevant and current best practices and research into practice.
- Professional development enhances understanding of instructional strategies appropriate to specific content, and addresses the needs of diverse learners.
- Professional development ensures that all educators understand and use various types of assessments to measure student learning.
- Professional development provides educators with tools to engage students, families and communities in improving student achievement.

### **LICENSE RENEWAL**

### **Requirements**

To renew a license every five years, the equivalent of 180 hours is needed.

1. 6 semester hours (9 quarter hours) Course work must be related to classroom teaching and/or the area of licensure.

### **OR**

2. 18 Continuing Education Units (CEU's) or 180 clock hours Must be actual time on task at chosen activity (i.e. excludes lunch break, travel time)

### **OR**

3. Course work and CEU's may be combined.

### **Process**

- Check the issue date on your license. All CEU's/Coursework must be completed after the issue date on your certificate/license
- Complete the Individual Professional Development Plan (IPDP)
- Submit the IPDP to the LPDC Committee
- Document time, attendance and college credit with *original Certificates of Attendance* or copies of *official* Transcript*s.* Enter them into the PDM **within 6 months** of the conclusion of the activity.
- Maintain a file or portfolio of documentation and record professional development activities on Professional Development Manager Program (PDM).
- Obtain appropriate ODE application from your LPDC representative or committee
- Following January 1<sup>st</sup> of the expiration year for your certificate/license, submit your completed application with documentation totaling 180 clock hours (18 CEUs), or 6 semester hours to the appropriate LPDC Committee for final approval. You will make your payment on-line for the cost of your license.

For additional information on Ohio's license renewal requirements and cost please visit: [www.ode.state.oh.us/Teaching-Professional/Teacher/Certification\\_Licensure/cl\\_rct.asp](http://www.ode.state.oh.us/Teaching-Professional/Teacher/Certification_Licensure/cl_rct.asp)

## **CONVERSION CHART**

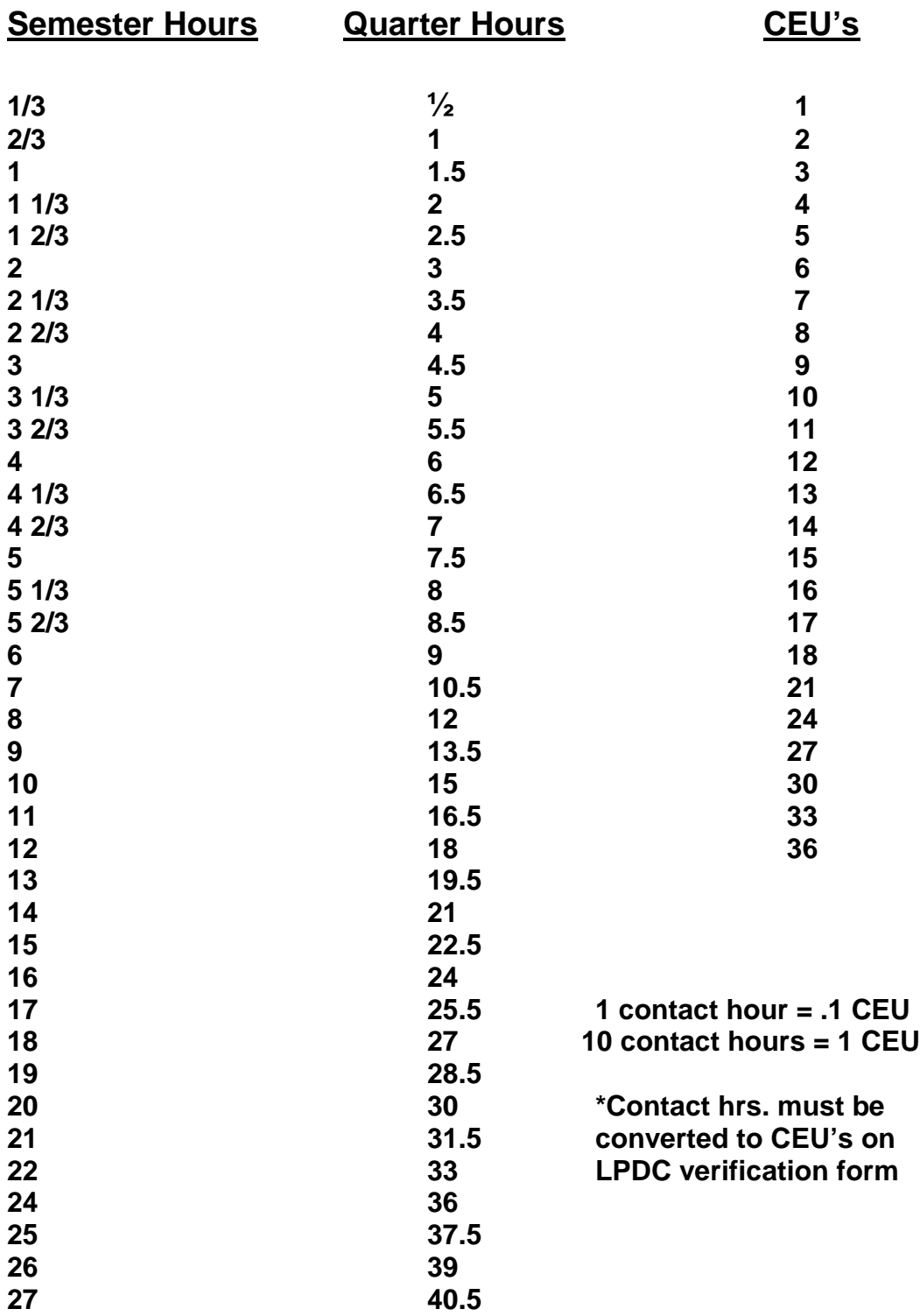

### **COMMONLY ASKED QUESTIONS**

### *1. What is an Individual Professional Development Plan?*

An Individual Professional Development Plan (IPDP) is a proposed plan for professional growth completed by an educator for the purpose of renewing a license. This plan must be completed and approved by the LPDC prior to the renewal/transition of the license. This plan is to be completed in the year the current certificate/license expires for the renewal of the next cycle.

### *2. Who must complete an Individual Professional Development Plan?*

All educators applying for, converting to or renewing a license will need to complete an IPDP. This plan must be submitted online to the Local Professional Development Committee (LPDC) in advance of doing any work.

### *3. What is the Local Professional Development Committee (LPDC)?*

The LPDC is a committee of educators who determine whether course work and/or contact hours completed by educators meet the requirements for renewal/transition of certificates/licenses. Under this process, the LPDC reviews each educator's Individual Professional Development Plan (IPDP).

### *4. Who serves on the Local Professional Development Committee (LPDC)?*

The school district elects/appoints educators and administrators to comprise their local committee

### *5. Who will actually review the Individual Professional Development Plans?*

The actual review is completed by at least three educators, who are serving on the LPDC.

### *6. What are the requirements to renew or transition to a license?*

To renew or transition to a license, you must complete either of the following or a combination of the following:

- 1. Six semester hours of college course work.
- 2. Eighteen Continuing Education Units (CEU's)

The professional development activities you participate in must take place over the life of the certificate/license you are renewing/transitioning. These activities must be consistent with your IPDP and relate to your current work assignment. To renew a license or to convert a certificate to a license, no CEU credit can be obtained for classroom experience.

### *7. When must my Individual Professional Development Plan (IPDP) be completed?*

Your IPDP must be completed and approved by the Local Professional Development Committee *prior to* the expiration of your current certificate/license. A new or revised IPDP must be submitted each time you renew your license.

### **8.** *How will CEU activities be documented?*

An Activity Documentation Voucher or Certificate of Attendance needs to be completed for each CEU option completed. *Each educator is responsible for the collection and retention of his/her own activity vouchers.* Professional Development Activities should be entered into the Professional Development Manager (PDM) by the educator *within 6 months of the conclusion of the activity*. Certificates of Attendance should then be submitted for verification to the LPDC *within 90 days*. The LPDC will enter a verification code into the PDM program to signify acceptance of activity.

### *9. Do I need prior approval before engaging in CEU activities?*

The majority of activities on the CEU options list require no prior approval. However, educational projects, field trips for students, self-directed educational development, related work experiences, or externships should be approved in advance by the LPDC.

### *10*. *How many Individual Professional Plans (IPDP's) must I have?*

Each educator will have one IPDP. Some educators hold multiple certificates; which may all be addressed in one IPDP. However, the work done to acquire CEU's may be used toward multiple certificates if the work is accomplished within the certificate cycle and meets the goals listed on the IPDP. An IPDP can be developed that addresses more than one area of certification/licensure. The plan must address the district goals, building goals, and student needs within the context of areas of certification/licensure, classroom teaching, and individual needs. Professional development activities can be applied to more than one of the areas of certification/licensure if the activities align with stated IPDP goals in an approved plan and the activities have taken place since the last renewal of the certificate or license to which they are being applied for renewal. Only one IPDP is required for each educator.

### *11. What if my work assignment changes?*

If there is a significant change in your work assignment, you may need to revise and resubmit your IPDP. However, all activities accumulated prior to the revision of your IPDP will be applied to your 18 CEU requirements.

### *12. What if I move to another district or cease employment before my certificate/license expires?*

Completed professional development activities approved by an LPDC are expected to be honored by other LPDCs. Upon employment by a new district, you will need to complete an IPDP under the procedures and criteria of the new LPDC for approval of any remaining work needed prior to renewal. It is your responsibility to maintain the approved/signed authorization form and submit it to your new LPDC or the Ohio Department of Education at the time of application renewal.

### *13. How do I make changes to my IPDP?*

Your IPDP may be revised/changed at any time by using the Professional Development Manager (PDM). Your newly revised IPDP should then be sent to your local LPDC Committee for approval.

### *14. What about substitute teachers?*

Substitute teachers have two options. They may use the six semester hour requirement and apply for renewal directly to the State Department of Education, or they may participate in the Local Professional Development Committee as any other educator in the area.

### *15. What certification/licensure services does the LPDC not provide?*

- The LPDC does not upgrade provisional licenses to professional licenses, renew or approve supplemental licenses or validations, or add new areas to a license.
- The LPDC does not renew licenses of individuals who are not currently in the educational setting or under contract with a school.
- The LPDC does not renew the certificates or licenses of some Ohio Department of Education certificate holders who also hold licenses from their respective State of Ohio licensing boards (i.e. school audiologists, school

social workers, school speech-language pathologists, school nurses, occupational therapists, physical therapists). Those listed here will continue to be handled directly by the Ohio Department of Education.

### *16. What is quality professional development?*

Ohio's vision for transforming professional development is based on the belief that quality professional development

- Results in improved student learning
- Balances individual priorities with the needs of the district, school, and students.
- Extends beyond traditional course work and workshops to meaningful job-embedded activities.
- Allows educators to connect their learning to the contexts of their teaching.
- Requires educators to be responsible for their own professional development and ensure educator quality.
- Supports a clearly articulated vision for students.
- Focuses on license/certificate renewal as a by-product, not as a purpose.

### *17. Who must have renewal/transitioning requirements approved by an LPDC?*

If you are employed in an Ohio chartered school (public or private) and are:

- Transitioning from a certificate to a five-year license, or
- Renewing a five-year license

You must submit your documentation to your LPDC for approval before the application is sent to the Ohio Department of Education.

### *18. Will I still be able to use my years of experience to reduce my renewal requirements?*

*No*, licensure does not allow credit for experience.

*19. Under what circumstances will an educator apply directly to the Ohio Department of Education rather than through an LPDC?*

- If you are currently employed or are working in an institution without an LPDC
- If you are applying for a new license, or are adding areas
- If you are renewing substitute, or one-year vocational licenses

### *20. How do I renew my ODE certificate/license if I hold a license through another professional board?*

If you hold the following ODE certificates/licenses you do not renew through an LPDC:

- School social workers
- School audiologists
- Speech-language pathologists
- School nurses
- Physical therapists
- Occupational therapists
- PT assistants, and
- OT assistants

You must maintain your licensure through your respective board and send your application directly to ODE, with a copy of your professional license, to renew ODE certificates/licenses.

### **LPDC APPEAL PROCESS FORM**

Name of person requesting appeal: \_\_\_\_\_\_\_\_\_\_\_\_\_\_\_\_\_\_\_\_\_\_\_\_\_\_\_\_\_\_\_\_\_\_\_\_\_\_\_\_\_

Date:  $\Box$ 

It is the appellant's responsibility to select a certified or licensed educator to serve as his/her choice on the Third Party Review panel. On the line below, please write the name of the person you have requested to serve.

Name: \_\_\_\_\_\_\_\_\_\_\_\_\_\_\_\_\_\_\_\_\_\_\_\_\_ Address: \_\_\_\_\_\_\_\_\_\_\_\_\_\_\_\_\_\_\_\_\_\_\_\_\_\_\_\_\_\_\_

Home Phone: \_\_\_\_\_\_\_\_\_\_\_\_\_\_\_\_\_\_\_\_\_\_\_\_\_\_\_

Please supply the names of five other **certified or licensed** educators who you would not object to as being on the third mutually agreed upon panel member.

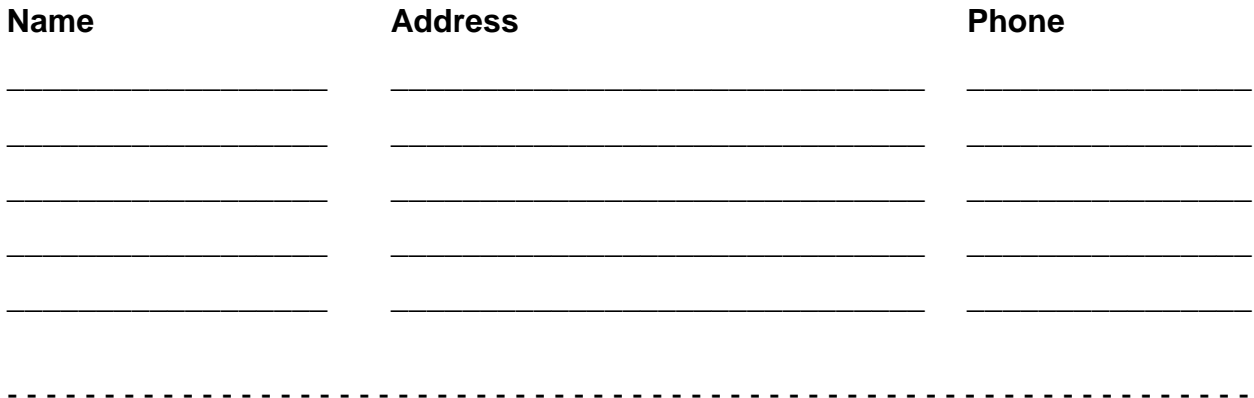

### **LPDC APPEALS NOTIFICATION**

Agreement has been reached on the selection of the panel members. They are as follows: \_\_\_\_\_\_\_\_\_\_\_\_\_\_\_\_\_\_\_\_\_\_\_\_\_\_\_\_ (LPDC choice) \_\_\_\_\_\_\_\_\_\_\_\_\_\_\_\_\_\_\_\_\_\_\_\_\_\_\_\_ (Appellant's choice) \_\_\_\_\_\_\_\_\_\_\_\_\_\_\_\_\_\_\_\_\_\_\_\_\_\_\_\_ (Mutual choice) The Third Party Review will occur on (date)\_\_\_\_\_\_\_\_\_\_\_\_\_\_\_\_\_\_\_ at \_\_\_\_\_\_\_\_ am/pm You may be present at this review.

\_\_\_\_ Agreement has *not* been reached on the selection of panel members. On the back of this form, please supply us with five additional names.

\_\_\_\_\_\_\_\_\_\_\_\_\_\_\_\_\_\_\_\_\_\_\_\_\_\_\_\_\_\_\_\_\_\_\_\_\_ \_\_\_\_\_\_\_\_\_\_\_\_\_\_\_\_\_\_\_\_\_\_\_\_\_

Signature of LPDC Representative Date

### **RECIPROCITY FORM FOR EDUCATORS LEAVING AN LPDC**

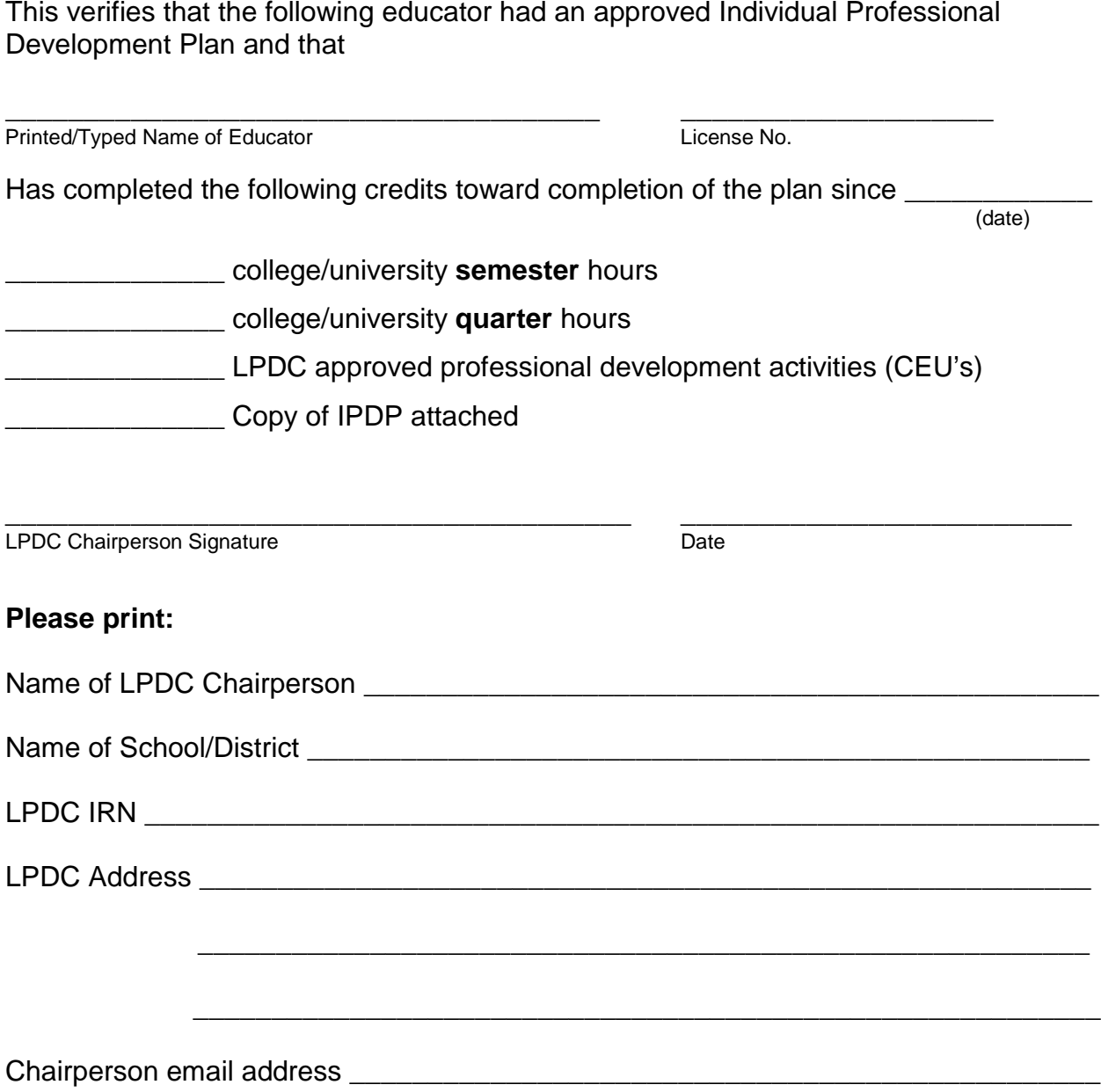

### Preapproval Form: To be submitted *prior to* engaging in PD

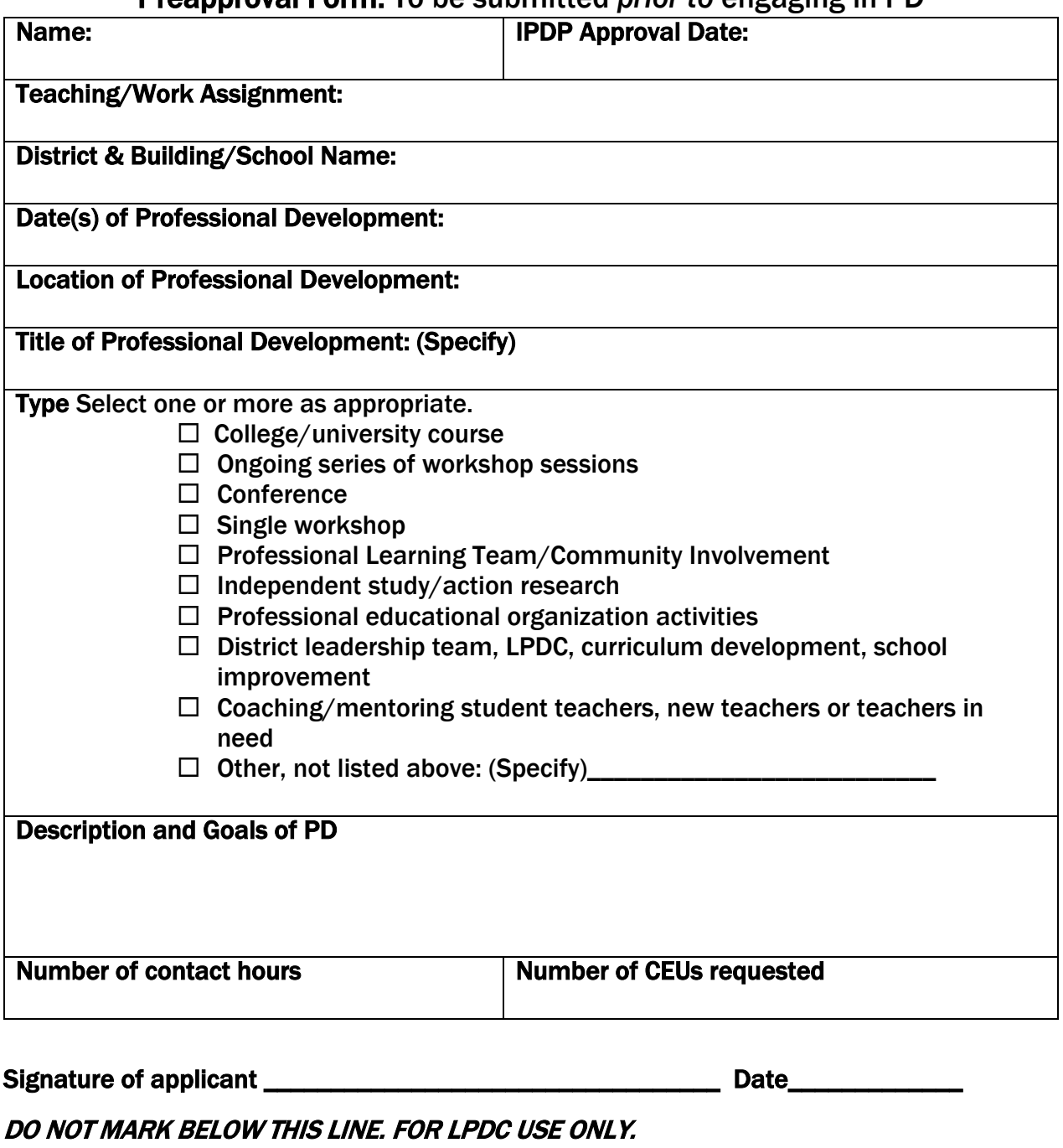

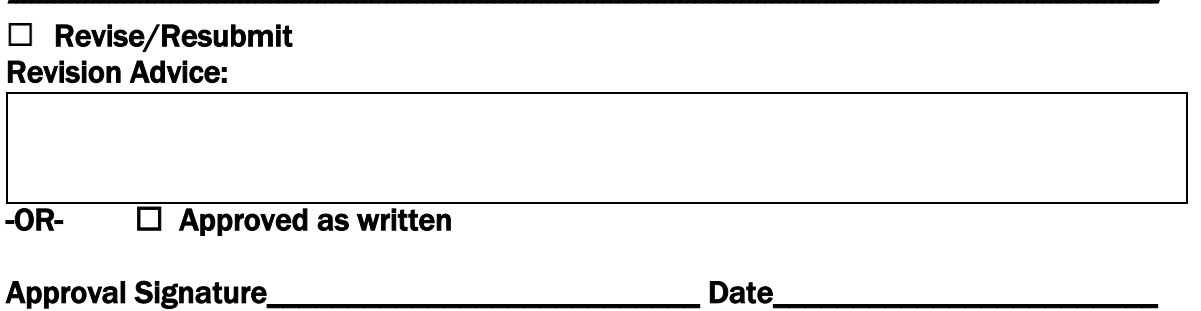

### **Evaluation of Approved Professional Development [Completed** *after* **the PD experience]**

Directions: Complete section I and II

**I. Alignment to Ohio Professional Development Standards.**The standards are listed on page 26-35 of this handbook. Answer only those which apply to this PD experience.

**Standard 1:** How is this PD purposefully structured to occur over time?

**Standard 2:** What data source guided you toward this PD?

**Standard 3:** How does this PD include opportunities for collaboration?

**Standard 4:** How does the PD include varied learning experience to accommodate adult learning needs?

**Standard 5:** Evaluate the PD as to its short- and long-term impact. Be as specific as possible.

**Standard 6:** How did the PD result in the acquisition, enhancement or refinement of skills & knowledge? **BE SPECIFIC**

### **II. Identify and attach documentation to evidence completion of the PD experience.**

### **Submitted documentation (Check all that apply.)**

 $\Box$  Certification of attendance

 $\Box$  Reflection journal

 $\Box$  Time log

 $\Box$  Agenda with specific dates & times

 $\Box$  Conference program with attended sessions identified

 $\Box$  Transcripts or grade reports

 $\Box$  Original work related to PD: portfolio, lesson plans, curriculum documents,

grants, academic articles, etc…

Other: (Specify) \_\_\_\_\_\_\_\_\_\_\_\_\_\_\_\_\_\_\_\_\_\_\_\_\_\_\_\_\_\_\_\_\_\_\_\_\_

### DO NOT MARK BELOW THIS LINE. FOR LPDC USE ONLY.

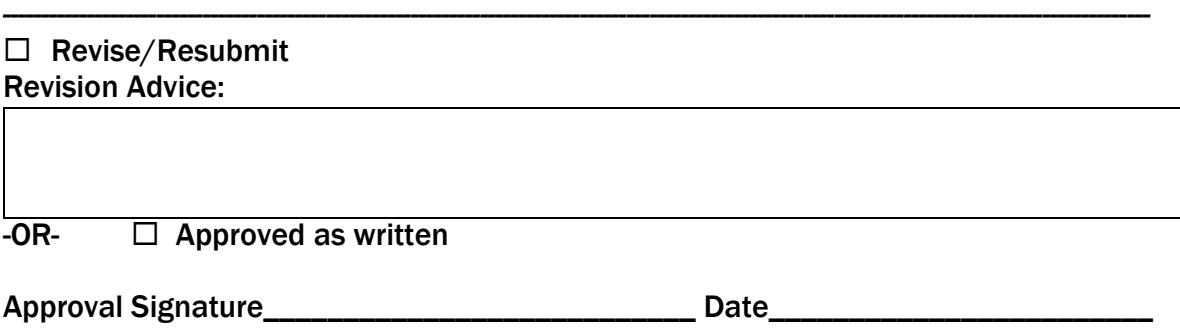

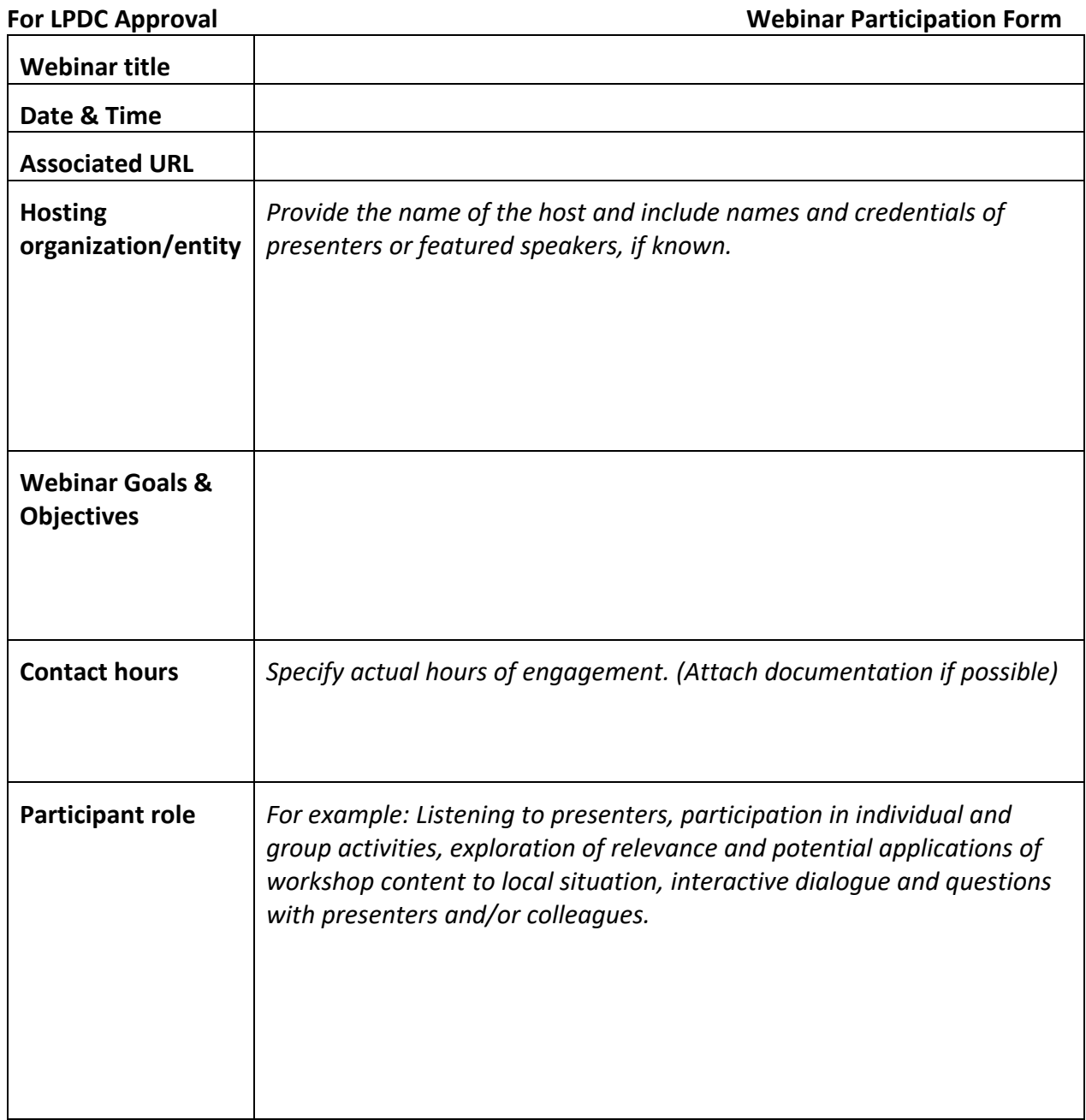

My signature below attests to my participation in the WEBINAR described on this document.

**I understand that I am responsible for conveying this information to my Local Professional Development Committee in a manner consistent with their local guidelines.**

\_\_\_\_\_\_\_\_\_\_\_\_\_\_\_\_\_\_\_\_\_\_\_\_\_\_\_\_\_\_\_\_\_\_\_\_\_\_\_\_\_\_\_\_\_\_\_\_\_\_\_\_\_\_\_\_\_\_\_\_\_\_\_\_\_

### **Creating a Plan in the Antwerp Employee Kiosk for LPDC:**

Log in to your account on the Employee KIOSK.

Click on the Apps button in the middle of the top blue strip. Then click on IPDP.

At the top left corner click on the four white short lines to the left of the circles, click on the link "create plan".

- 1. Select the Antwerp Teacher IPDP Template (or your correct Department Template) owned by Antwerp LPDC Committee.
- 2. The name of the plan can be whatever you want it to be. an example: Dan Lehman License Renewal 2024

### **3. When ask for APPROVING SUPERVISOR = You must select NONE**

- 4. For mission you need to select if your plan will be for a
	- 1 year renewal
	- Other
	- Renewal of a 5 Year License
	- Transition to a 5 Year License
- 5. The open text box in Focus lets you type in the areas you want to focus on when seeking professional development opportunities.
- 6. You will need to select the focus area statements that your plan will meet by clicking on the box next to the statement.
- 7. You can save your plan to work on later by clicking on the Create and Save Plan to Work on later icon.
- 8. You can click on the Create, Save and Submit plan for approval icon to submit plan for approval icon to submit your plan for approval.

### **To go back and work on your plan at a later time:**

- 1. Click on view plan.
- 2. Click on Edit Plan if you want to make more changes before submitting it for approval. If you do make changes you can save your plan again or submit it for approval.
- 3. If you are ready to submit your plan for approval without any editing, click on Submit Plan for Approval.
- 4. If you submit your plan for approval, you will receive a message that your plan has been saved successfully and submitted to LPDC for approval.

**We will hold all plans for committee approval at our scheduled meeting dates throughout the school year. Once your plan has been approved, an approval date will display in the approval date field. You must have an approved plan in place before any activities can be entered into the system.** 

### **Submitting hours into the Antwerp Kiosk for LPDC:**

- 1. Log in to your account on the Employee KIOSK.
- 2. Then click on the Apps button in the middle of the top blue strip. Then click on IPDP. \***You must have an approved plan in place before any activities can be entered into the system.\***
- 3. At the top left corner click on the four white short lines to the left of the circles, click on the link "create activity".
- 4. Complete each field with an asterisk:

Enter activity name Enter activity begin and end dates Select [check box] of the certificate that you want to apply these hours to. Ex. If you have a Pupil Activity Permit, you will want to leave that box unchecked or blank and check your Teaching Certificate box. Click on appropriate Verification Method (certificate, agenda, transcript, etc) Add provider or name of organization that sponsored workshop/conference APPROVING SUPERVISOR = NONE Enter credits: semester or contact hours (select appropriate box and enter your hours) Enter a brief description Enter an activity focus – "main idea of hours"

- 5. Click on "Create Activity Request" button in the bottom right hand corner.
- 6. Then review information for accuracy.
- 7. It is possible to attach an electronic copy of your documentation. Click on "Add New Attachment to this Activity". Click on Choose File. Click on the document. Click on "Add attachment". Check to make sure it is listed.
- 8. Click on "Submit activity for **FINAL APPROVAL**.

\*As of right now, please continue to send a copy of your Certificate of Attendance or your Transcript to the Antwerp School LPDC for approval.\*